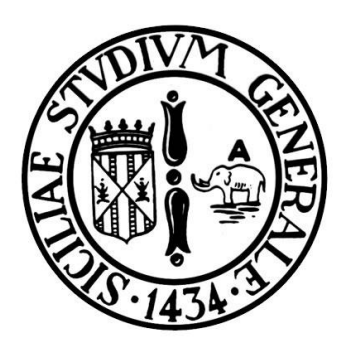

# UNIVERSITA' DEGLI STUDI DI **CATANIA**

Corso di Laurea Magistrale in Ingegneria Informatica

## TUTORIAL PER L'IMPLEMENTAZIONE DI UN CLIENT OPC UA IN JAVA CON FOCUS SUL TESTING DEI SERVIZI DI BROWSING, LETTURA DELLE VARIABILI, SUBSCRIPTION E MONITORED ITEM

Professore: A cura di: Salvatore Cavalieri Santo Finocchiaro

Alessandro Vecchio

## Sommario

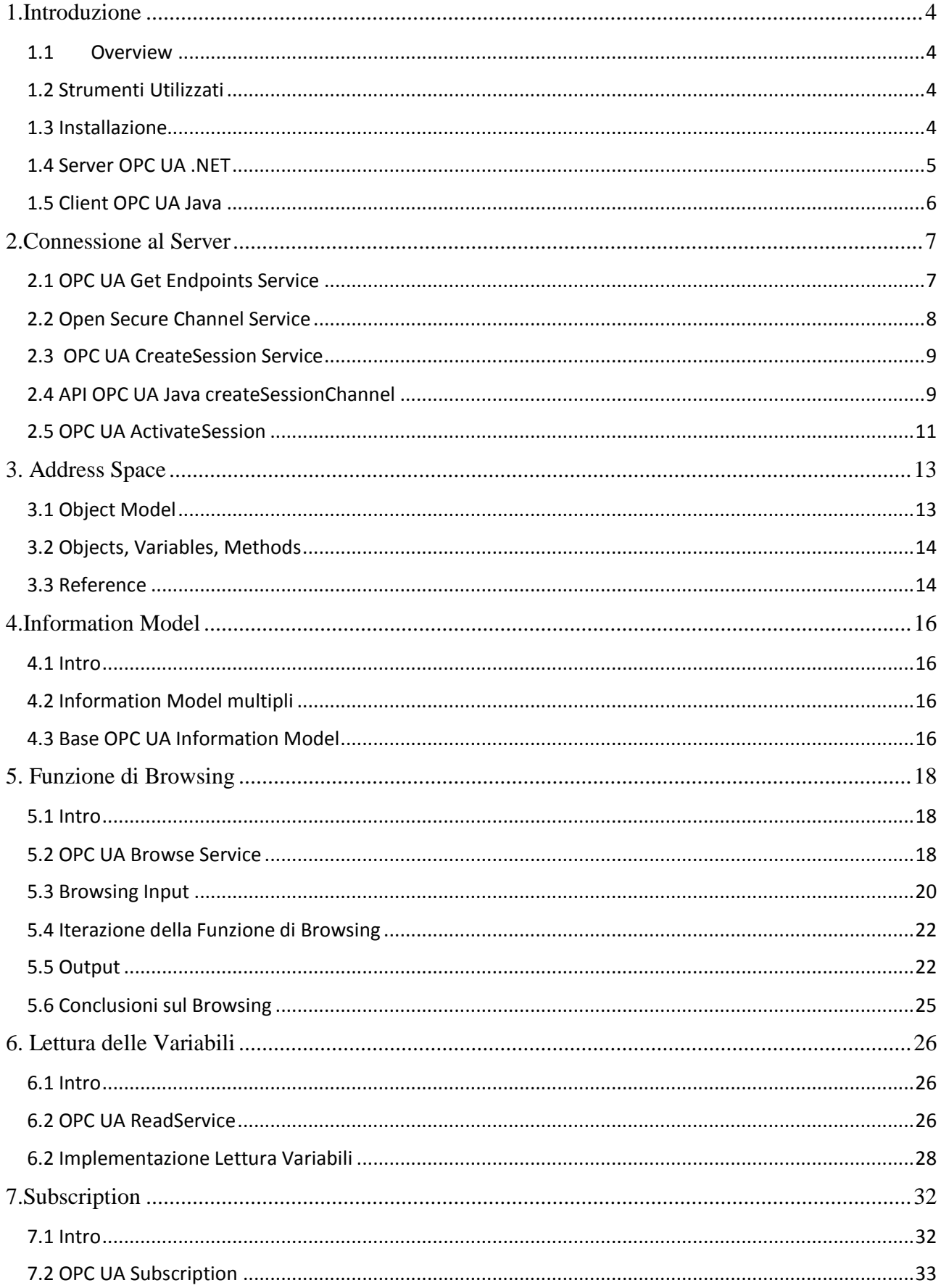

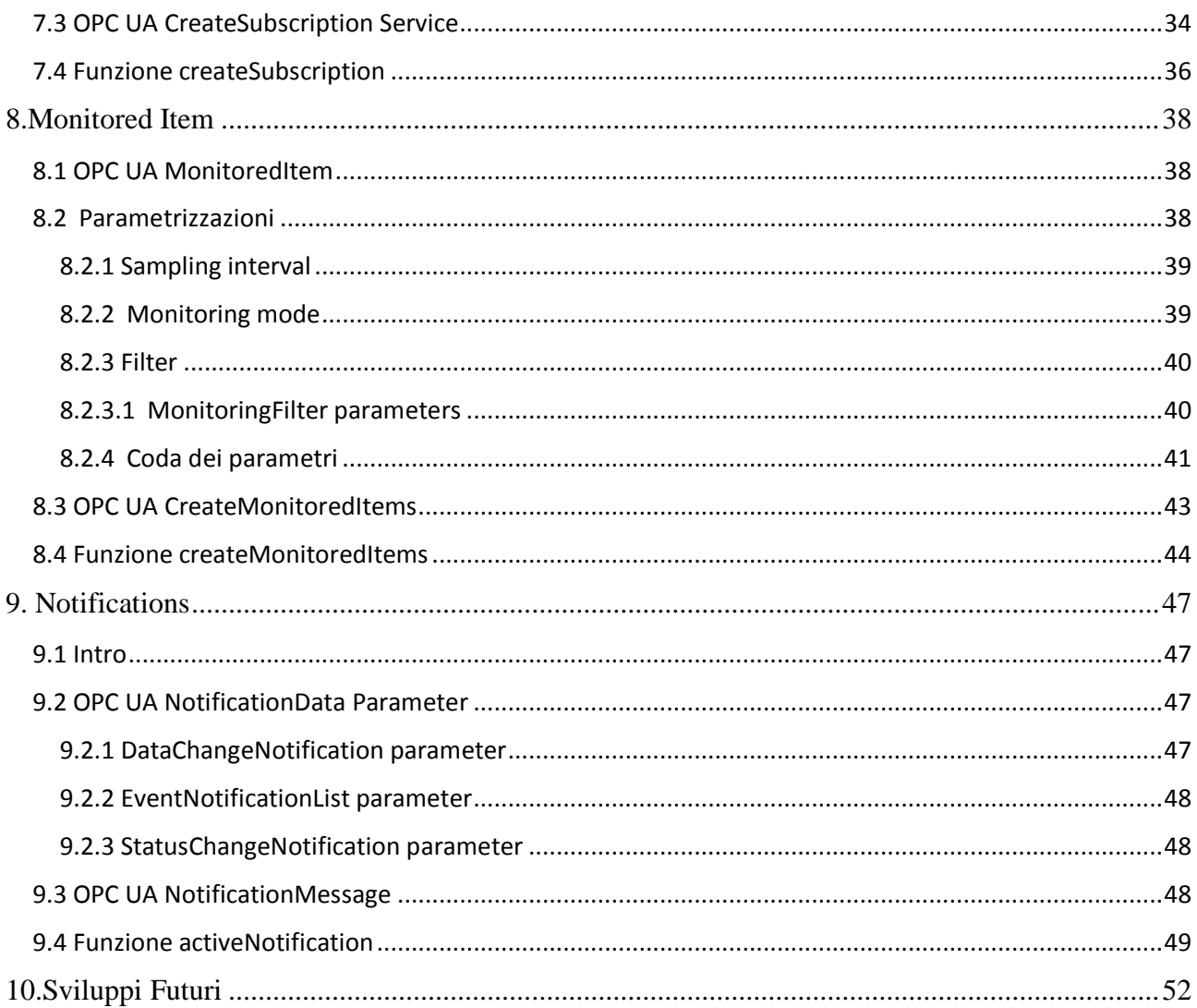

## <span id="page-3-0"></span>**1.Introduzione**

### <span id="page-3-1"></span>**1.1 Overview**

Questo tutorial vuole mostrare come realizzare ed usare un client OPC UA in java che impieghi i più importanti servizi dello standard, con lo scopo di implementare determinati obbiettivi, quali:

1)*Browsing* per l'esplorazione dell'Address Space di un server organizzato secondo un Information Model (in questo caso di uno specifico server .NET ma può essere utilizzato anche per altri tipi di server).

2)*Lettura delle Variabili* esposte dal server.

3)*Subscription* e *Monitored Item* sulle variabili esposte dal server.

#### <span id="page-3-2"></span>**1.2 Strumenti Utilizzati**

Gli strumenti utilizzati e necessari sono:

- o OPC UA Java Stack 1.02 Source Code and Sample Applications [334.9 Stable]
- o OPC UA SDK 1.01 Quickstarts Setup [320.0 Stable]
- o BrowsingSubscription.java
- o Eclipse
- $O$  JDK  $70+$
- o Documentazione ufficiale dello Standard OPC UA

#### <span id="page-3-3"></span>**1.3 Installazione**

Di seguito sono fornite le informazioni necessarie all'installazione degli strumenti necessari:

- 1. installare il Java SDK 7 o superiore;
- 2. installare l'ambiente di sviluppo Eclipse;
- 3. copiare il contenuto del pacchetto OPC UA Java Stack 1.02 Source Code and Sample Applications [334.9 Stable] nel workspace di eclipse;
- 4. Copiare la cartella html su workspace\OPC UA Java Stack 1.02 Source Code and Sample Applications [334.9 Stable]. All'interno della cartella sono presenti i file css e le varie librerie per la visualizzazione dell'albero a menù che rappresenterà dinamicamente browsing e variabili.
- 5. Copiare all'interno della cartella /example/org/opcfoundation/ua/examples/ dello stack il file BrowsingSubscription.java associato a questo tutorial;
- 6. seguire le istruzioni nel file install.txt contenuto nel pacchetto OPC UA Java Stack 1.02 Source Code and Sample Applications [334.9 Stable] per importare lo stack nell'ambiente di sviluppo eclipse;
- 7. In Eclipse, nel Project Explorer sulla sinistra, aprire il package examples e quindi il file BrowsingSubscription.java associato a questo tutorial.
- 8. Installare OPC UA SDK 1.01 Quickstarts Setup [320.0 Stable], andare sulla cartella di installazione, selezionare la cartella "bin" e lanciare Quickstarts.BoilerServer.
- 9. Eseguire BrowsingSubscription

### <span id="page-4-0"></span>**1.4 Server OPC UA .NET**

L'obiettivo principale è la realizzazione di un Client che usando le API OPC UA scritte in JAVA possa connettersi ad un server che invece usa lo stack protocollare scritto in .NET.

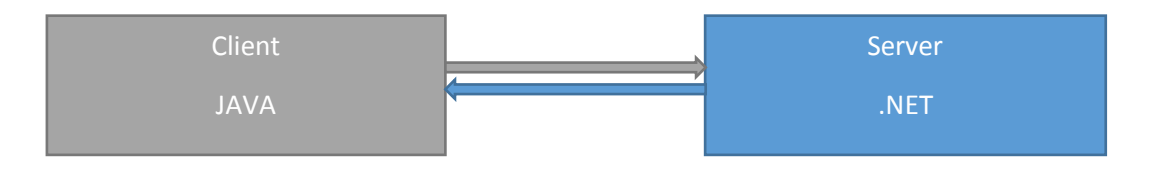

Effettuando una breve analisi della parte server si nota che il server installato fa parte del pacchetto Quickstart, in particolare verrà usato Quickstarts.BoilerServer. L'information model del server contiene le informazioni su due Bollitori che prendono il nome di Boiler #1 e Boiler #2. Di seguito li vediamo rappresentati:

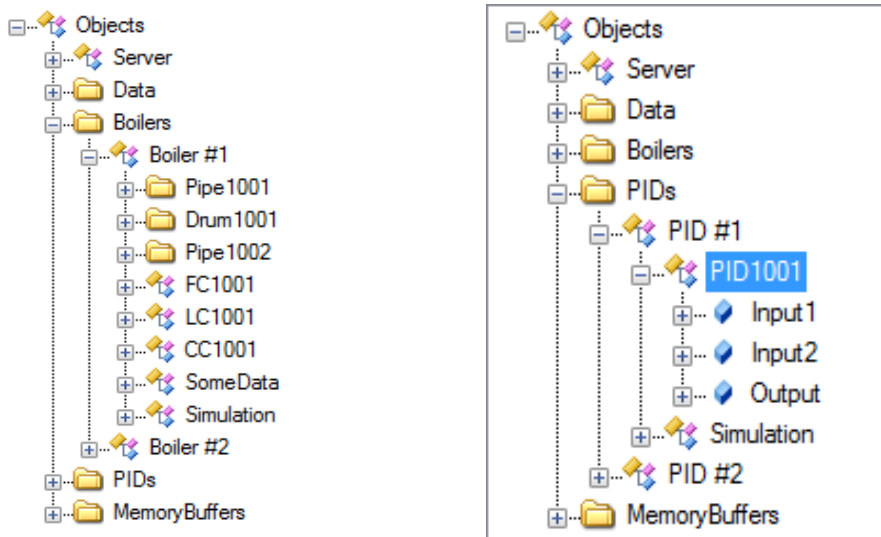

Tra le variabili mostrate nell'Information Model verranno scelti i MonitoredItems. Dopo vari test si è scoperto che solo una variabile per boiler varierà e quindi potenzialmente genererà notifiche sulla variazione dei dati ai client sottoscritti. Le variazioni sono in entrambi i casi di una unità al secondo, nel boiler 1 il range è tra 0 e 99, mentre nel boiler 2 tra 0 e 19.

## <span id="page-5-0"></span>**1.5 Client OPC UA Java**

Il Client è stato implementato usando le API OPC UA scritte in JAVA, nello specifico istanziando la già presente classe Client.java. Nella parte iniziale del main avviene l'inizializzazione ed avvio del client che effettua la ricerca del server e degli endpoints da selezionare con dati già noti, quali l'URL (relativi al server OPC boiler) e il protocollo di comunicazione (TCP) senza nessun controllo di sicurezza.

È possibile implementare parametrizzazioni come quelli della scelta dei vari URLs di uno o più server, di tutto quello che riguarda la scelta degli endpoints e la sicurezza (fare riferimento alla seconda parte del progetto)

## <span id="page-6-0"></span>**2.Connessione al Server**

In questo progetto non sono stati implementati per intero tutti gli aspetti della sicurezza integrati nel processo di connessione al server, dato che il focus è il browsing dell'Address Space di uno specifico server.

Si è deciso quindi di effettuare una connessione diretta con il Server avendo a disposizione già l'URL non selezionando alcuna politica di sicurezza, il minimo indispensabile per poter implementare il focus. In breve verranno spiegati i vari step effettuati per la creazione ed attivazione della sessione, ponendo il luce i vari servizi base forniti dallo standard. Per ulteriori approfondimenti, fare riferimento allo standard [OPC UA part 2] ed alla seconda parte del progetto.

## <span id="page-6-1"></span>**2.1 OPC UA Get Endpoints Service**

Il *GetEndpoints Service* fa parte del *Discovery Service Set*. Il client contatterà con una request insieme all'URL del server il DiscoveryEndpoint. Il servizio restituisce un array contenente tutti gli Endpoints supportati dal server stesso. La descrizione di ogni Endpoint contiene tutte le informazioni necessarie per creare un Secure Channel ed una Sessione tra client e server.

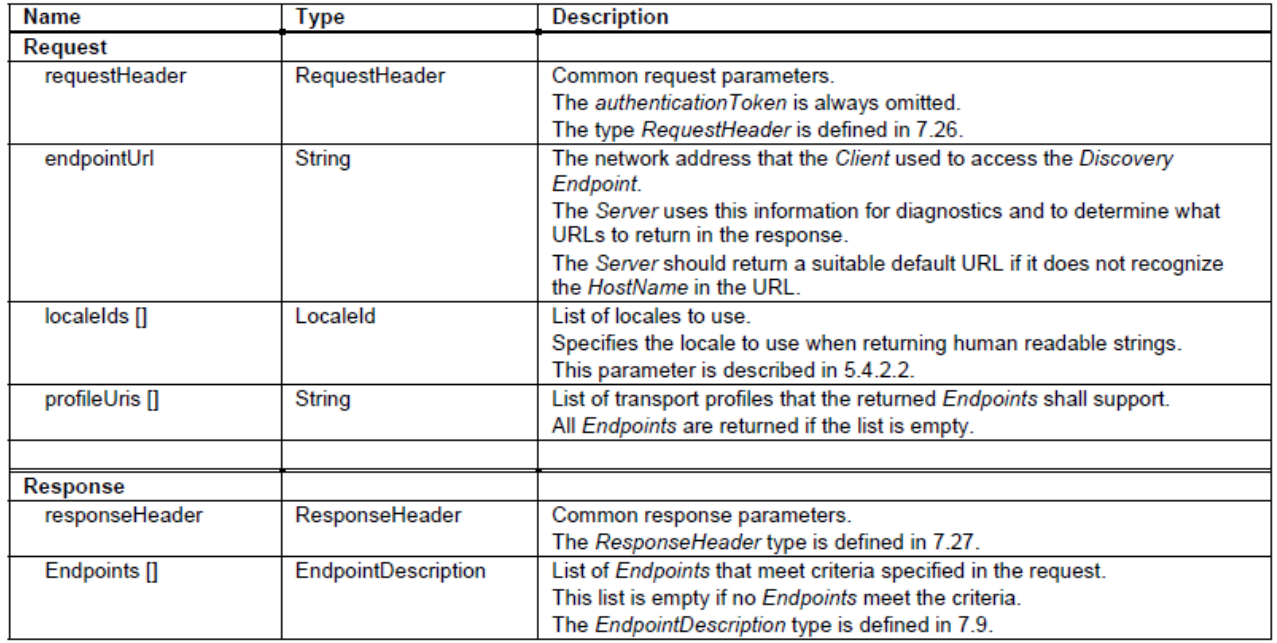

#### **GetEndpoints Service Parameters**

All'interno del vettore Endpoints contenuto nella Response saranno presenti l'elenco degli endpoint disponibili con le varie modalità di sicurezza supportate da parte del server.

La request viene effettuata dal client e la response catturata in un vettore di Endpoints. Il codice OPC UA Java è dato dal seguente comando.

EndpointDescription[] endpoints = myClient.discoverEndpoints(url);

La request viene effettuata dall'oggetto Client tramite la funzione *discoverEndpoints*(url), inserendo l'url relativo al Discovery Service del server.

Sul vettore ottenuto è possibile effettuare operazioni quali ad esempio, ordinamento per livello di sicurezza degli endpoints e funzioni di filtraggio in base al protocollo da selezionare.

Verrà quindi ordinato il vettore in ordine crescente e saranno selezionati tutti gli endpoints con protocollo TCP con il comando endpoints = *selectByProtocol*(endpoints, "opc.tcp").

Verrà selezionato l'endpoint alla posizione zero del vettore, che conterrà l'endpoint esposto dal server che non implementa nessun livello di sicurezza.

#### <span id="page-7-0"></span>**2.2 Open Secure Channel Service**

Il service *Open SecureChannel* appartiene al *SecureChannel Service Set*, nel quale è presente anche il servizio di chiusura del canale. Dopo aver selezionato l'endpoint messo a disposizione dal server, viene inviata al server una request relativa all'apertura di un canale sicuro sull'endpoint di nostra scelta. Prima che il canale possa essere aperto il server deve verificare la validità dell'Application Instance Certificate del client, ma che non avviene in questo caso dato che è stato selezionato un endpoint senza implementazione di sicurezza.

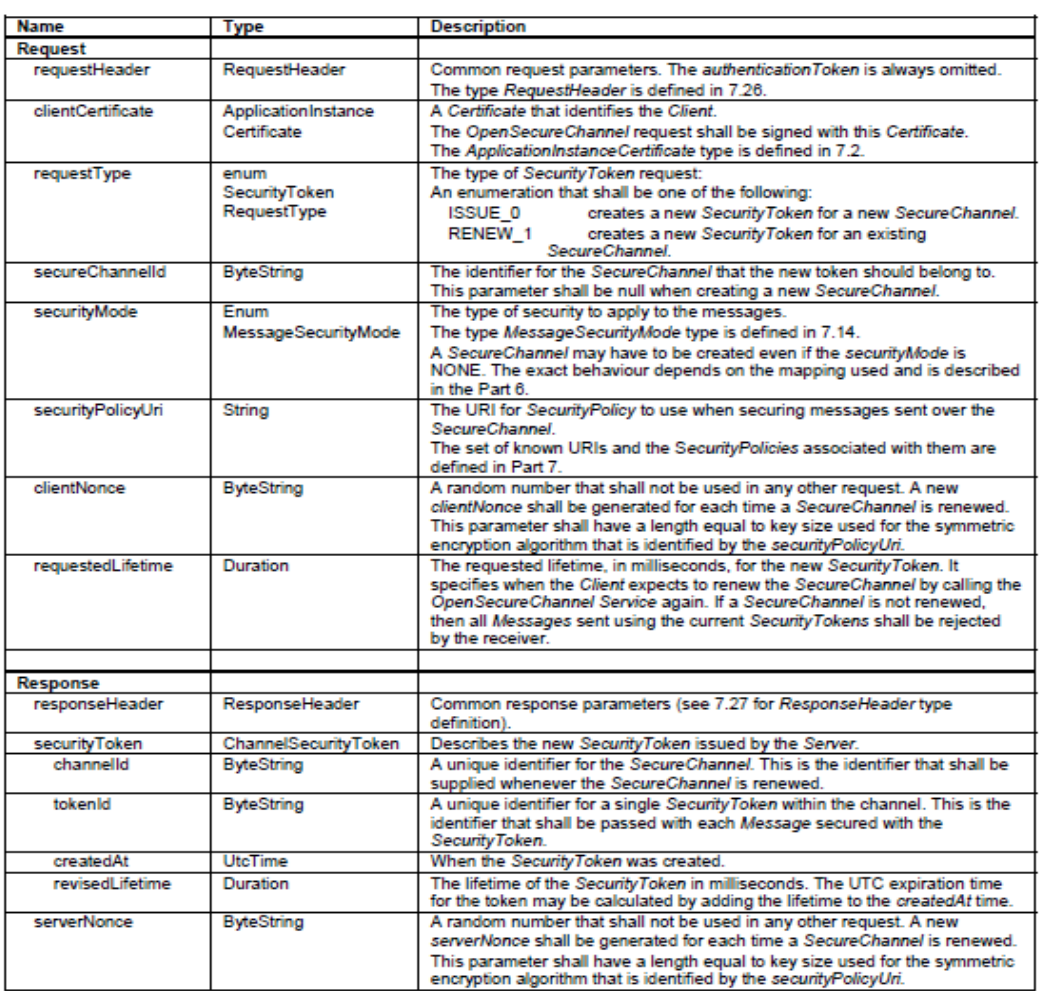

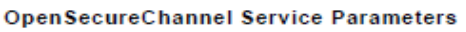

All'interno delle API di OPC UA Java, l'oggetto client ha i metodi relativi alla creazione del canale sicuro. I parametri sono l'URL del server e l'endpoint selezionato. Ciò che verrà ritornato è un canale sicuro da cui poter estrarre tutti parametri relativi alla response.

mySecureChannel = myClient.createSecureChannel(url, selectedEndpoint);

Anche se è stato selezionato un endpoint senza nessun livello di sicurezza, è obbligatorio creare un canale sicuro.

#### <span id="page-8-0"></span>**2.3 OPC UA CreateSession Service**

Servizio appartenente al SessionService set, permette di creare una sessione.

Nelle API OPC UA java il servizio è implementato tramite il seguente comando

mySession = myClient.createSession(mySecureChannel);

Il client effettua la request tramite il metodo createSession, inserendo il canale sicuro creato precedentemente. La response ritornerà un oggetto Session il quale conterrà tutti parametri descritti dallo standard. Nelle tabelle successive è possibile notare i parametri relativi a request e response.

#### <span id="page-8-1"></span>**2.4 API OPC UA Java createSessionChannel**

All'interno delle API dell'OPC UA Java esistono diversi comandi e parametrizzazioni che riguardano la creazione di canali sicure e sessioni. Le API permettono la creazione in un canale sicuro e di una sessione in solo comando, tramite:

*mySessionChannel* = myClient.createSessionChannel(url,endpoint);

In questo modo verrà creato ed attivato il canale sicuro più la creazione di una sessione non ancora attivata. È possibile richiamare dall'oggetto mySessionChannel, i vari servizi relativi sia alla sessione che al canale. L'operazione di chiusura di canale e sessione è infatti effettuata sempre sull'oggetto mySessionChannel.

*mySessionChannel*.closeAsync();

Il comando sopracitato chiuderà la sessione ed il canale in sequenza in maniera asincrona.

#### **CreateSession Service Parameters**

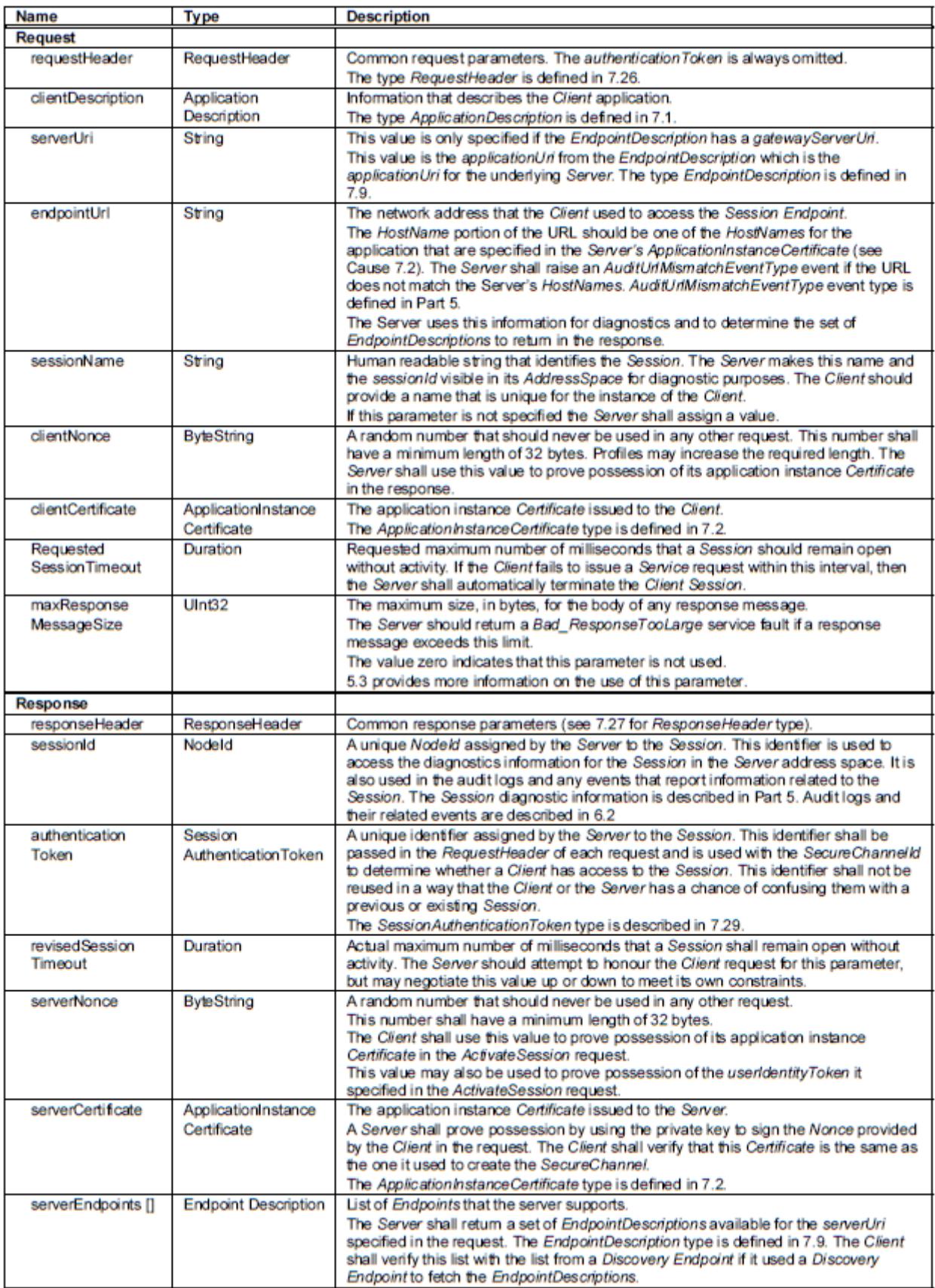

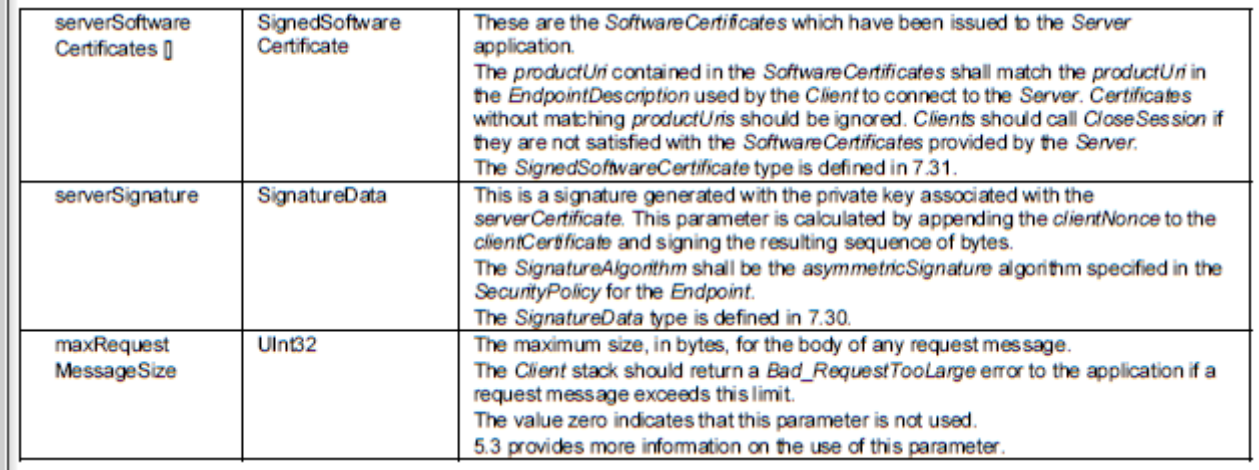

## <span id="page-10-0"></span>**2.5 OPC UA ActivateSession**

Questo è il secondo dei due servizi che si occupano dell'handshaking per la creazione della sessione tra client e server, appartenente anch'esso al *Session Service set*. Viene utilizzato anche per cambiare l'utente della sessione o per assegnare un nuovo Secure Channel alla sessione.

Qui la sessione creata al passo precedente viene attivata. Si può accedere alla sessione tramite accesso anonimo, username e password o un Issued Identity Token.

Il comando relativo all'attivazione è relativo al sessionChannel ma valido anche per una normale sessione. Da notare che all'interno del metodo non vengono passati parametri riguardanti l'autenticazione dell'utente, parte non implementata in questo progetto.

*mySessionChannel*.activate();

#### **ActivateSession Service Parameters**

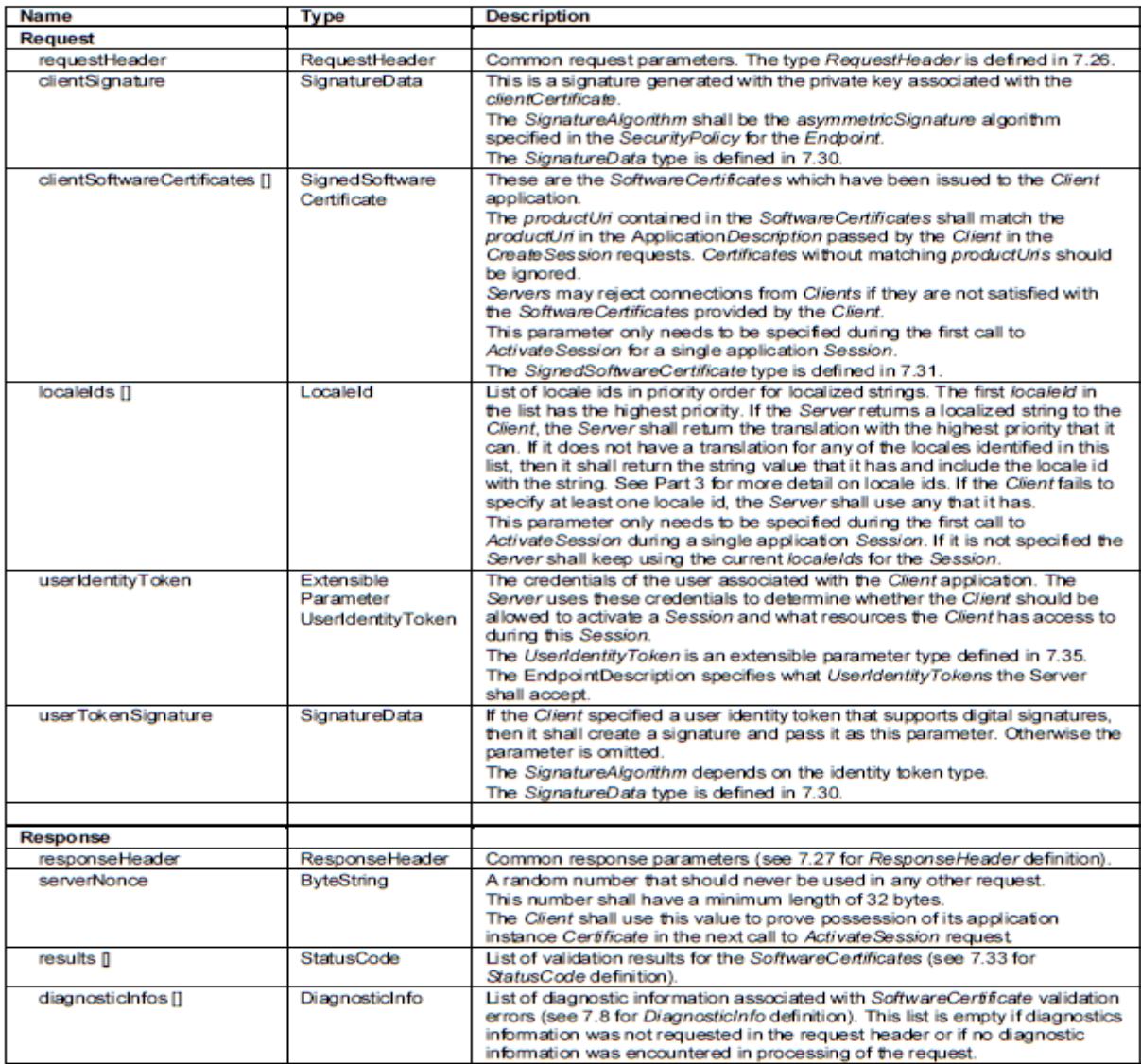

## <span id="page-12-0"></span>**3. Address Space**

### <span id="page-12-1"></span>**3.1 Object Model**

L'obiettivo primario di un OPC UA Address Space è quello di fornire uno standard ai server per rappresentare gli *Objects* ai client. Esso definisce Objects in termini di Variables e Methods e permette la rappresentazioni di relazioni tra oggetti.

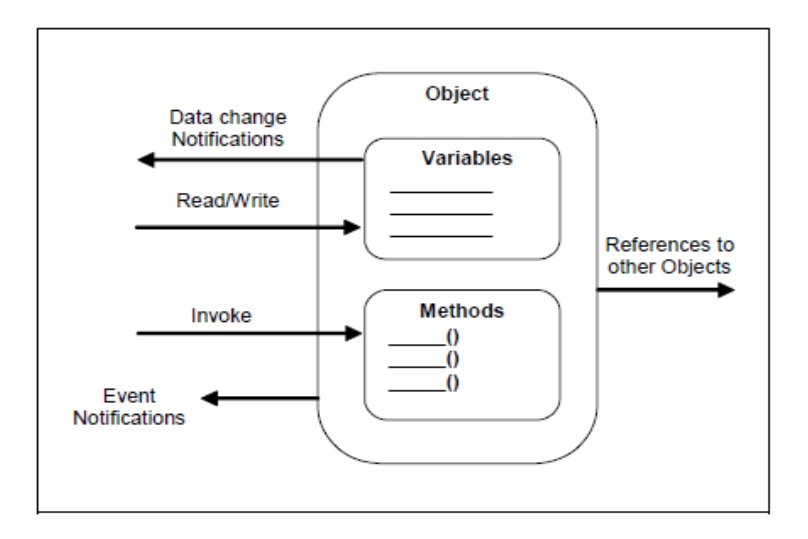

**OPC UA Object Model** 

Gli elementi dell'Object Model sono rappresentati nell'Address Space come nodi (*Nodes*). Ogni Node è assegnato ad un *NodeClass* ed ogni NodeClass rappresenta un elemento differente dell'Object Model.

Il set di oggetti e le informazioni relative che l'OPC UA server rende disponibili ai client, fa riferimento al proprio Address Space. Gli oggetti ed i loro componenti sono rappresentati nell'Address Space come un insieme di nodi descritti da attributi ed interconnessi da References.

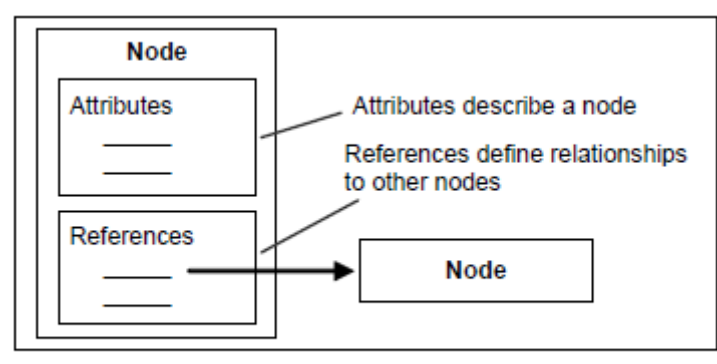

AddressSpace Node Model

I NodeClass sono definiti in termini di Attributes e References che devono essere istanziati quando un nodo è definito nell'Address Space. L'insieme di tutti i NodeClasses sono considerati come i metadata dell'Address Space.

Ogni Nodo nell'AddressSpace è un'istanza di uno di questi NodeClass. Nessun altro NodeClass deve essere usato per definire i nodi, ed inoltre, client e server, non possono definire nuovi NodeClass o estendere le loro definizioni. Per ulteriori dettagli consultare lo standard (OPC UA part 3).

### <span id="page-13-0"></span>**3.2 Objects, Variables, Methods**

I NodeClass principali su cui si fonda l'Address Space sono Objects,Variables, Methods. Il concetto è quello dell'object-oriented programming. Gli oggetti hanno variabili e metodi e possono generare eventi.

I nodi di tipo NodeClass Variable rappresentano un valore. Il tipo di dato dipende dalla variabile. I client possono leggere e scrivere il valore, sottoscriversi ai cambiamenti del valore. Una variabile è usata per esempio per rappresentare una temperatura misurata da un sensore o un setpoint di temperature per la gestione di qualche controllo di applicazione, ma in generale per esporre qualunque dato nell'Address Space.

I nodi di tipo NodeClasse Method rappresentano un metodo, ovvero qualcosa chiamato dal client e ritorna un risultato.

Nodi appartenenti a NodeClass Object vengono usati per strutturare l'Address Space. Gli Objects non contengono Attributi che espongono valori, come nel caso dei Variables, ma possono essere usati per raggruppare Variables, Methods ed altri oggetti.

#### **Methods e Variables appartengono sempre ad un Oggetto**.

#### <span id="page-13-1"></span>**3.3 Reference**

Una reference è una connessione tra due Nodes. Si può accedere ad una Reference solo indirettamente tramite il browsing di un nodo perché non è rappresentata come un nodo, e non può contenere altri Attributes o Properties. Le references sono usate per esporre semantiche differenti di come i nodi sono connessi all'interno dell'AddressSpace. Per definire la semantica delle References, OPC UA usa i *ReferenceTypes*, organizzati in maniera gerarchica. In OPC UA part 3 sono definite dettagliatamente le semantiche di ogni ReferenceType e del significato all'interno dell'albero gerarchico.

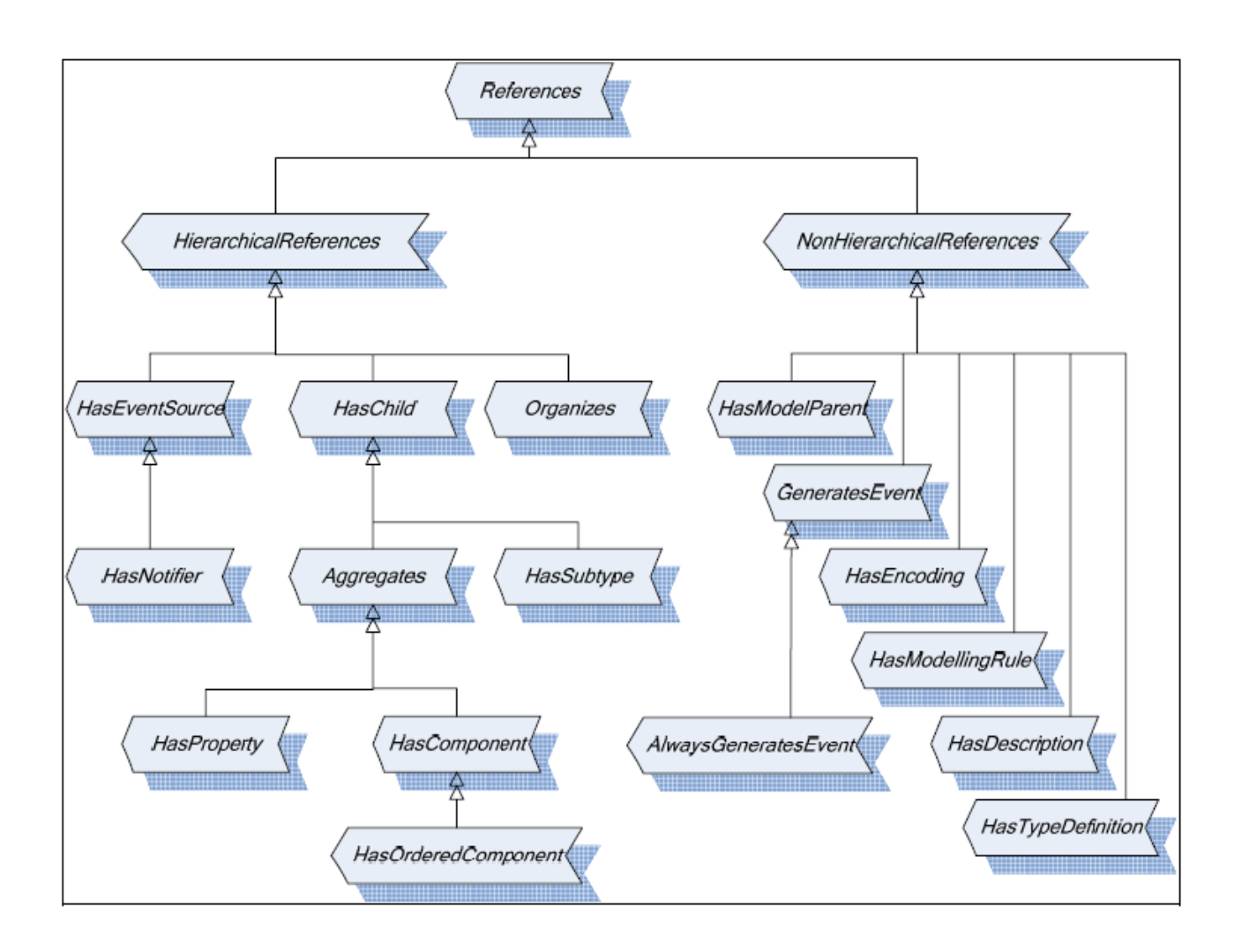

**Standard ReferenceType Hierarchy** 

## <span id="page-15-0"></span>**4.Information Model**

## <span id="page-15-1"></span>**4.1 Intro**

L'Information Model (IM) rappresenta il fondamento per l'information modeling in OPC UA e per definire Information Model addizionali. Il Base Information Model è estendibile ed è usato come standard per definire capacità, informazioni di diagnostica di un OPC UA server nel suo Address Space e come base per modellare specifiche informazioni riguardanti per dati attuali, dati storici, stato delle macchine, programmi, allarmi e condizioni, etc

Dal punto di vista dell'OPC UA Address Space, l'Information Model principalmente definisce dei Nodes, parte dei quali hanno NodeIds "well-know". Tipi differenti di nodi possono essere definiti in base al contesto. Tipicamente, un Information Model definisce TypeDefinition, EventTypes, ReferenceTypes e DataTypes. Un Information Model può definire standard Properties e Methods definendo uno specifico BrowseName e una semantica per ognuno. L'insieme di tutte queste definizioni, fornisce una "semantica" alle informazioni presenti sul server.

L'Information Model può definire standard Objects e Views utilizzabili come standard "entry point" nell'Address Space, e Variable standard contenenti dati ben definiti.

Oltre a ciò, l'IM può definire vincoli che non sono visibili nell'Address Space. Per esempio, esso definisce regole che restringono per esempio l'uso di ReferenceTypes, o che specificano che ogni device di un determinato sistema deve essere rappresentato nell'OPC UA server da uno specifico ObjectType.

## <span id="page-15-2"></span>**4.2 Information Model multipli**

I server possono supportare più di un Information Model allo stesso momento. OPC UA provvede a dei meccanismi molto semplici per poter permettere ciò. Un IM definisce Nodes univoci nell'Address Space, Properties standard e Metodi. L'unicità dei Nodi è fornita dal NodeId, l'unicità delle proprietà e dei metodi dal BrowseName.

Per evitare il rischio che due Information Model usino lo stesso NodeId o lo stesso BrowseName, entrambe contengono un NameSpaceURI (ottimizzato dal NameSpaceIndex [OPC UA part 3]). Ogni organizzazione usa il proprio NameSpaceURI, il quale per definizione stessa di URI, è univoco. In questo modo, NodeIds e BrowseNAmes diventano unici per l'organizzazione che li definisce. E questo permette ai server di esporre più IMs senza conflitti tra i nomi.

## <span id="page-15-3"></span>**4.3 Base OPC UA Information Model**

Il Base IM è il modello base che espone lo standard OPC UA. È definito sia in OPC UA part3, che in part5, con definizioni ulteriori di Nodes che definiscono capacità e servizi di diagnostica del server. Tutti i NodeIds definiti dall'OPC Foundation usano il Namespace URI dell'OPC UA e NamespaceIndex zero.

Nel Base IM, viene descritta l'organizzazione gerarchica standard della definizione dei tipi (TypeDefinitions), delle references (ReferenceTypes), dei tipi di dato (DataTypes), dei tipi di Event, etc. Si consiglia di consultare lo standard per un loro approfondimento.

Il base Information Model definisce inoltre alcuni "nodi standard", come entry point nell'Address Space. L'organizzazione di questi nodi oggetto e delle variabili definisce le capacità e le proprietà del server.

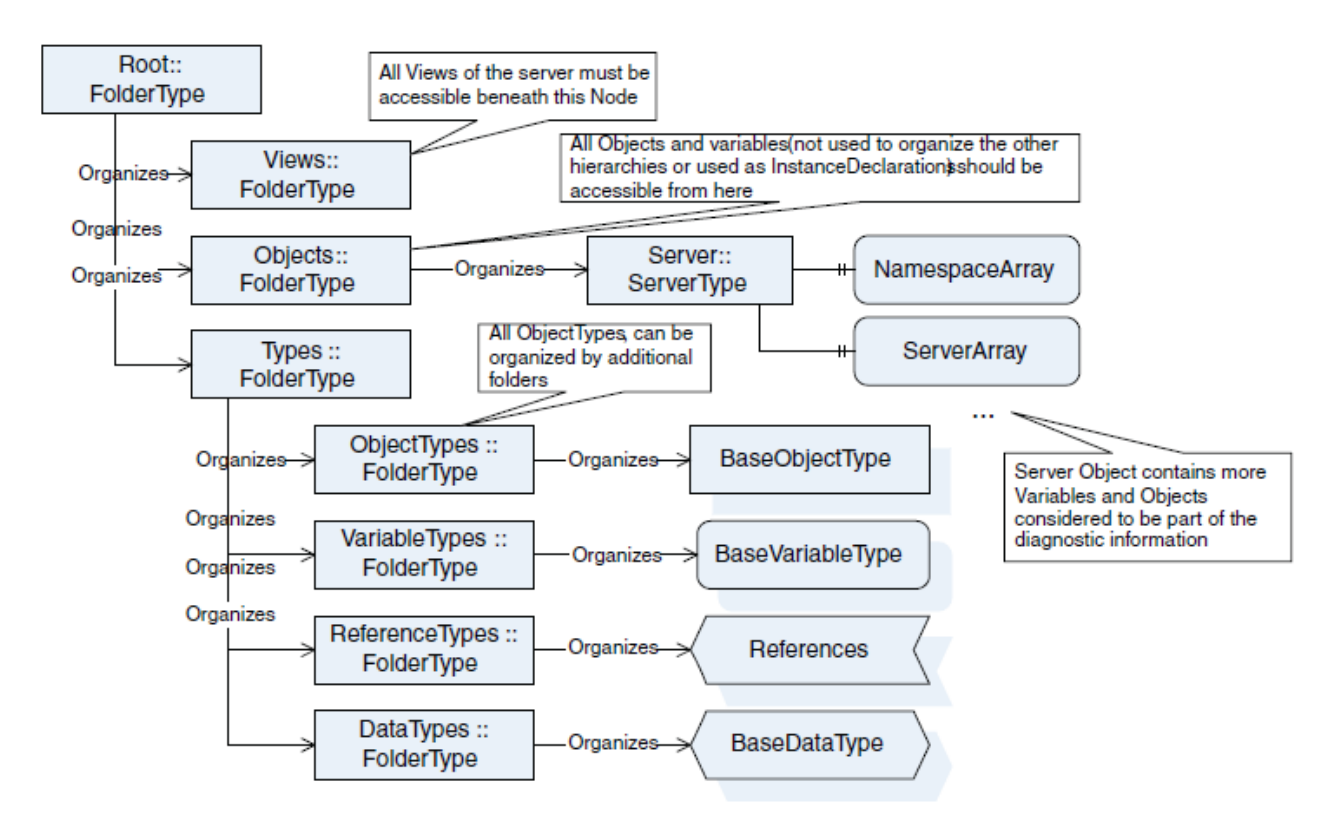

Objects and Variables of the base Information Model

Per quanto riguarda questo lavoro, ci si concentrerà sull'accesso dell'Address Space di un server DOTnet, escludendo la parte dell'IM relativa alla definizione dei tipi, dei dati etc. Lo scopo del progetto è quello di esplorare il server da uno dei nodi well-know forniti dal Base IM, quali uno fra tutti l'ObjectsFolder, nodo figlio di RootFolder, dove sono esposti i nodi contenenti dati e variabili, che nel server DOTnet in questione rappresentano dei Boiler.

## <span id="page-17-0"></span>**5. Funzione di Browsing**

### <span id="page-17-1"></span>**5.1 Intro**

La funzione di browsing in questo progetto consiste nell'esplorazione dei nodi posti all'interno dell'Address Space [UA part 3] visualizzandone il contenuto ed il tipo di reference con cui sono legati, facendo perno sui servizi definiti nello standard OPC UA [UA part 4].

L'esplorazione non è di tipo "assoluto", cioè partire dalla radice dell'Infomation Model ed esplorare l'intero Address Space, ma "relativo", ossia navigare nell'Address Space a partire da un nodo radice scelto dall'utente ed esplorare fino ad una certa profondità.

L'output è di due tipi:

- 1. su terminale, con la stampa a video di tutte le caratteristiche dei nodi esplorati
- 2. di tipo grafico, con la creazione ad ogni esplorazione di un file html che visualizzerà tramite un menù ad albero i vari nodi legati dalle references, esponendo così in maniera più fruibile le informazioni in esame.

Il file html verrà creato in automatico ogni volta che viene effettuato un browsing o una lettura delle variabili, e verrà posto nella cartella

workspace\OPC UA Java Stack 1.02 Source Code and Sample Applications [334.9 Stable]\html\BrowsingOutput.html.

#### <span id="page-17-2"></span>**5.2 OPC UA Browse Service**

Il "core" dell'algoritmo è basato su un'iterazione di una funzione (service) implementata nello standard OPC UA utilizzata per trovare informazioni nell'Address Space.

La funzione è *Browse Service* [UA part 4], appartenente al *View Service Set*. La funzione è usata dal client per navigare attraverso l'Address Space del server, inviando un *Browse Request* e passando in input un nodo (Node) o più nodi di partenza. In output il client riceverà il relativo *Browse Response*, contenente un vettore con al suo interno informazioni sui nodi collegati al nodo posto in input. Il Browse Service acquisisce in input una lista di Node iniziali e ritorna un lista di Node connessi per ogni nodo di partenza tramite relative References. Nella tabella seguente sono indicati i parametri di input e output del server.

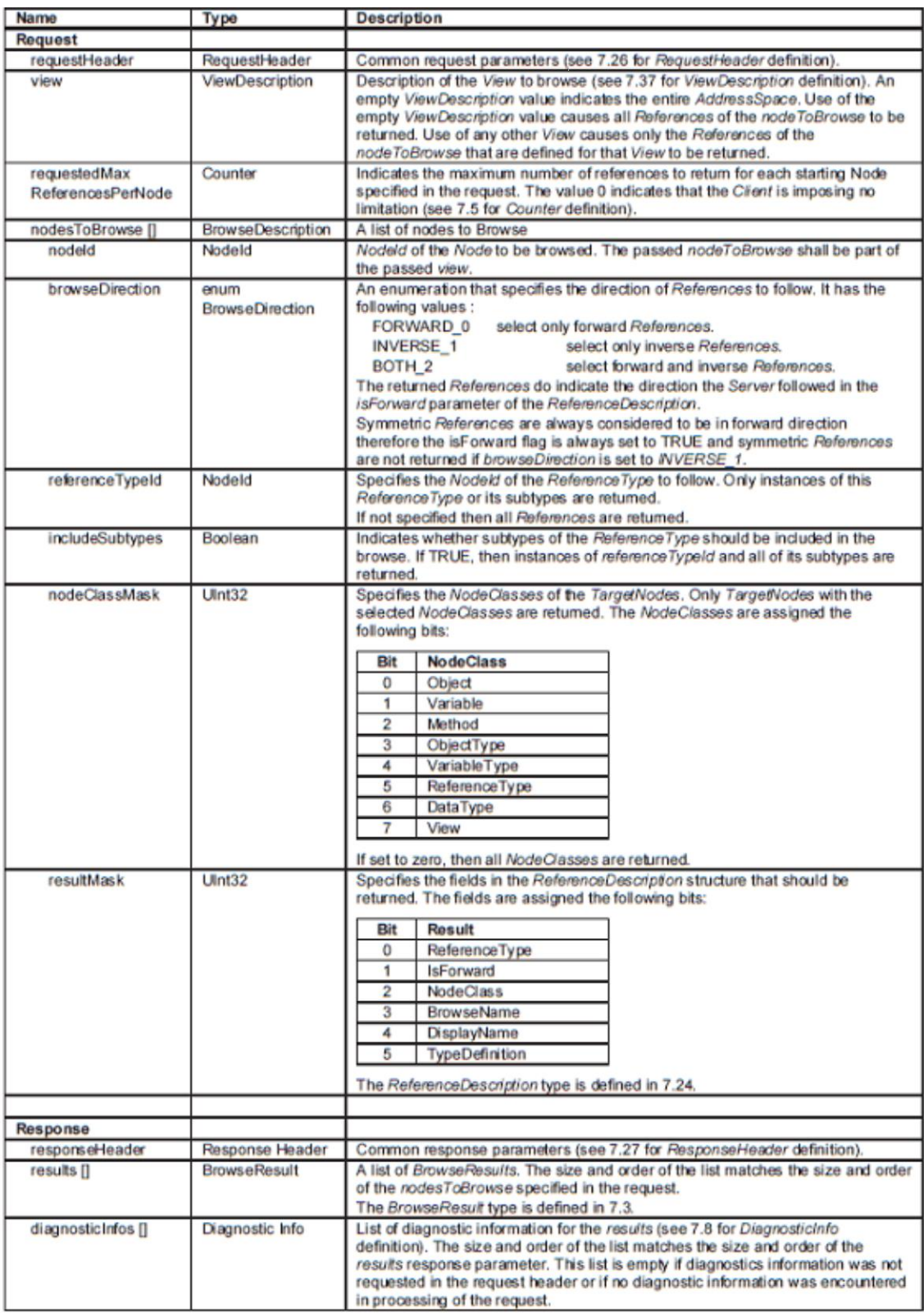

Ponendo ad esempio come ingresso in *NodeToBrowse[]* un solo nodo da cui iniziare l'esplorazione, il server risponderà con una BrowseResponse contenente all'interno il vettore *result[]*, i cui elementi rappresentano le informazioni relative ad ogni nodo collegato al nodo di input tramite una determinata reference (il cui tipo può essere inserito come parametro per il filtraggio dell'output con nodi legati solamente con quel tipo di reference).

È possibile inserire in input anche una lista di nodi. In questo progetto, il servizio viene usato passando un solo Node di partenza con lo scopo ultimo di creare un albero gerarchico di nodi iterando più volte il servizio.

Il relativo codice della BrowseService in OPC UA java è implementato nel modo seguente.

```
private static BrowseResponsebrowseOPC_UA(NodeIdcurrentRoot, NodeIdReferenceTypeId) 
throwsServiceFaultException, ServiceResultException{
// BrowseRoot
      BrowseDescriptionbrowse = newBrowseDescription();
      browse.setNodeId(currentRoot);
      browse.setBrowseDirection(BrowseDirection.Forward);
      browse.setIncludeSubtypes( true );
      if (ReferenceTypeId!=null)
         browse.setReferenceTypeId(ReferenceTypeId);
      browse.setNodeClassMask( NodeClass.Object,NodeClass.Variable,NodeClass.View);
      browse.setResultMask( BrowseResultMask.All );
      BrowseResponse res = mySession.Browse( null, null, null, browse ); 
      return res;
}
```
Il service è implementato dalla API *mySession*.Browse( **null**, **null**, **null**, browse ); Il parametro browse è un oggetto che parametrizza il servizio con

- o Il nodo radice da cui iniziare l'esplorazione
- o La direzione della Reference (forward, inverse o both)
- o Se includere nella ricerca sottotipi della reference
- o Il tipo di reference cui sono legati i nodi all'interno dell'Address Space (passata come parametro scelto dall'utente). Nel progetto si è optati nell'indicare la reference con null, nel caso in cui non si voglia effettuare nessun filtraggio (tutte le reference verranno visualizzate di default se non viene settato il parametro)
- o Filtrare i nodi per NodeClass di appartenenza
- o Il tipo di informazioni da riportare in output

BrowseResponse res rappresenta la risposta del server. Richiamando su di esso la funzione *getResults()* si ottiene il vettore *result[]* i cui elementi conterranno informazioni sul nodo i-esimo collegato al nodo di input. Ad esempio i nodo figli sono interamente ottenibili richiamando *res.getResults()[i].getNode().* 

#### <span id="page-19-0"></span>**5.3 Browsing Input**

Il programma procede inizialmente acquisendo i dati di input dell'utente quali il nodo radice da cui iniziare il browsing e la profondità dell'esplorazione (ovvero nella creazione dell'albero gerarchico fino a quale livello si vuole esplorare), ed il tipo di reference con cui si vuole filtrare.

```
public static void browsing() throws NumberFormatException, ServiceFaultException, 
ServiceResultException, IOException {
      //BROWSING
String r = getDaTastiera("Vuoi Fare il Browsing (y/n) ?");
      if (r.equalsIgnoreCase("y")) 
      {
             NodeIdreferenceSelected;
      NodeIdrootOfBrowsing;
```

```
//selezione della root cui partire il browsing
            do{
                   rootOfBrowsing = selectRoot();
                   //selezione delle reference cui filtrare il browsing
                   referenceSelected=selectReference();
                   //selezione della profondità del browsing
                   profonditàTot=selectDepth();
                   browsing(rootOfBrowsing,referenceSelected);
                   r = getDaTastiera("Vuoi Continuare a Fare il Browsing (y/n)?");
            } while (r.equalsIgnoreCase("y"));
      }
}
```
Il nodo radice può essere di tipo "well-know", ovvero nodi base relativi al *Base OPC UA Information Model*, come ad esempio *Root Folder, Object Folder,* etc, oppure da un nodo inserito da tastiera.

```
//Selezione della radice da cui partire il browsing
public static NodeIdselectRoot(){
      intans;
      do{
             ans=Integer.valueOf(getDaTastiera("SELEZIONA LA RADICE DA CUI INIZIARE 
L'ESPLORAZIONE\n"+
                                                    "\n 1)RootFolder\n"+
                                                    "\n 2)ObjectsFolder\n"+
                                                    "\n 3)ViewsFolder\n"+
                                                    "\n 4)TypesFolder\n"+
                                                    "\n 5)ServerType_Namespaces\n"+
                                                    "\n 6)Server_Namespaces\n"+
                                                    "\n 7)Server_NamespaceArray\n"+
                                                    "\n 8)NodeId from keyboard\n"));
             switch(ans){
             case 1: return(Identifiers.RootFolder);
             case 2: return(Identifiers.ObjectsFolder);
             case 3: return(Identifiers.ViewsFolder);
             case 4: return(Identifiers.TypesFolder);
             case 5: return(Identifiers.ServerType_Namespaces);
             case 6: return(Identifiers.Server_Namespaces);
             case 7: return(Identifiers.Server_NamespaceArray);
             case 8: return (newNodeId());
      //da migliorare
             default: System.out.println("Wrongselection");
             }
      }while (ans<1||ans>8);
      //non dovresti essere qui
      return null;
}
```
Se si inizia un'esplorazione di un server sconosciuto, basta porsi nel Root Folder per capire come è organizzato l'information model e proseguire man mano con le esplorazioni ripartendo dai nodi figli ottenuti.

#### <span id="page-21-0"></span>**5.4 Iterazione della Funzione di Browsing**

Una volta ottenuti i dati di input da terminale viene innanzitutto creato un file html tramite la funzione "**private static void** writeHtmlHead(NodeIdRoot)" la quale inizializzerà il file con le opportune intestazioni html ed il relativo codice Jquery, e stampando su file il RootNode che è stato selezionato in precedenza.

Una volta inizializzato il file html, vengono richiamata una delle due funzioni

- **public static void** writeHtmlNoLoopReference(NodeIdcurrentRoot, **int** profondità, NodeIdreferenceSelected)
- **public static void** writeHtml(NodeIdcurrentRoot,**int** profondità, NodeIdreferenceSelected)

Entrambe implementano l'algoritmo *Depth First* per l'esplorazione dell'Address Space e svolgono lo stesso compito, ma la prima viene usata quando in input si hanno Reference Type che garantiscono l'assenza di loop tra i nodi (le reference tra i Node possono creare loop). Queste reference sono tutte quelle gerarchicamente al di sotto della *HasChild Reference* [UA Part 3].

Con la prima funzione si evita quindi l'uso di funzioni che controllano la presenza di loop senza le quali l'algoritmo ricadrebbe in cicli infiniti, evitando calcoli onerosi.

La seconda funzione implementa l'uso di funzioni di controllo dei loop, tramite l'ausilio di strutture dati (java maps). La presenza dei loop verrà segnalata sul file html.

Entrambe le funzioni richiamano ricorsivamente la funzione di browsing, creando man mano un albero gerarchico basandosi sull'algoritmo Depth First.

Nella funzione di browsing, il client invia una BrowseRequest parametrizzando e ponendo in ingresso un nodo, ed il server invia un BrowseResponse che contiene al suo interno la lista di nodi cui punta il nodo inserito in input tramite la relativa reference scelta e gli altri parametri.

La lista di nodi ottenuta viene iterata ed ogni nodo viene posto in input alla funzione di browsing creando quindi la ricorsione. Il criterio di stop della ricorsione sarà la profondità o l'assenza di altri nodi figlio.

## <span id="page-21-1"></span>**5.5 Output**

L'output, sia quello su terminale che quello su file html è incastonato all'interno dell'algoritmo Depth First. Durante l'algoritmo vengono stampati nelle relative posizioni i tag html per la creazione di un codice corretto per il browser, che rappresenti effettivamente l'Address Space analizzato, rappresentato graficamente tramite un menù ad albero espandibile. Una volta effettuato il browsing il file è pronto per essere visualizzato. Il file html viene sovrascritto ad ogni browsing.

Partendo dal nodo iniziale RootFolder è possibile comprendere l'organizzazione dell'Address Space.

Si hanno

- il nodo TypeFolder, contenente l'organizziazione dei tipi all'interno dell'Infomation Model.
- il nodo ViewFolder, contenente eventuali viste dell'address space [OPC UA part].
- il nodo ObjectsFolder contenente le infomazioni principali esposte dal server.

Qui sono stati postati l'output html e l'output su terminale.

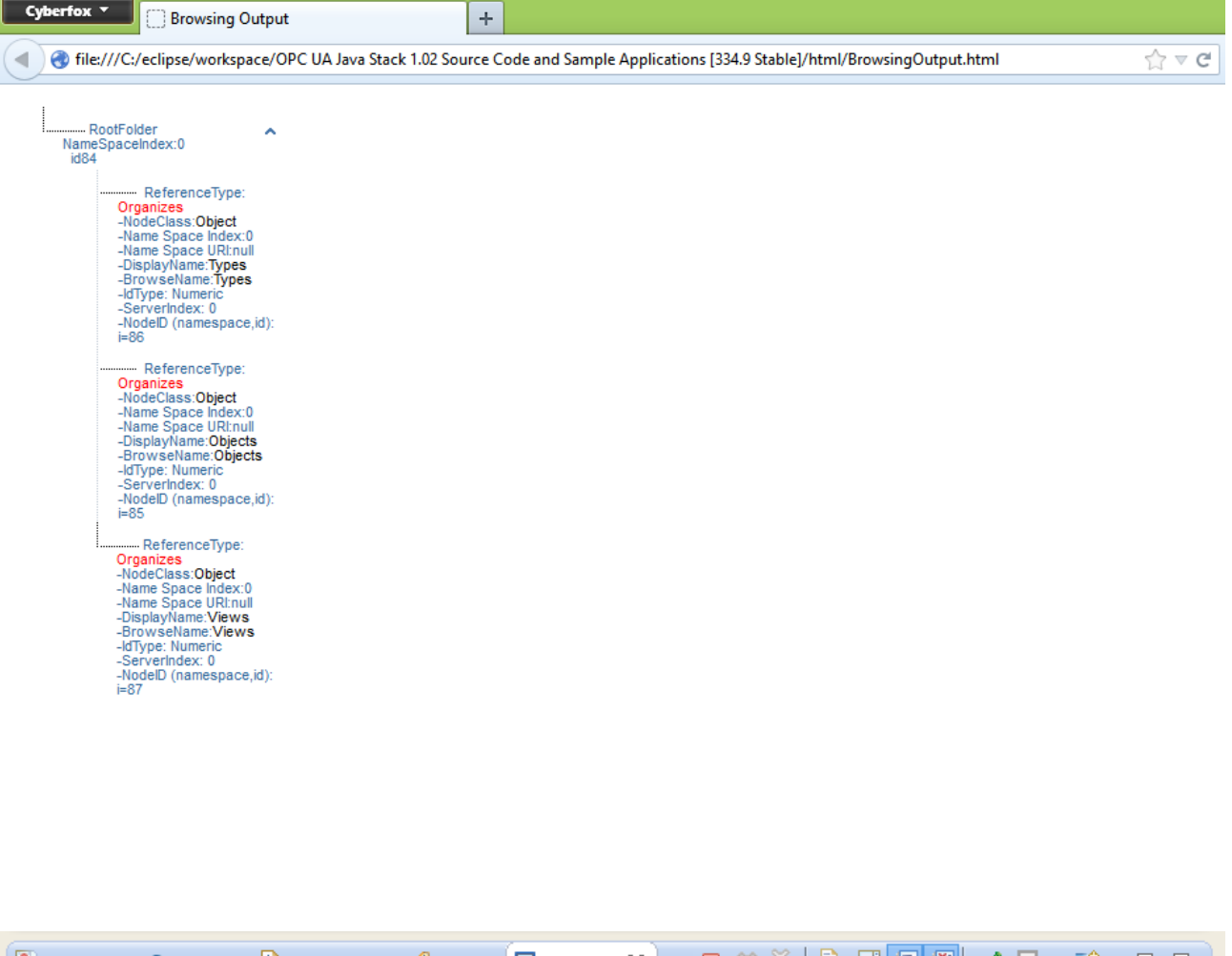

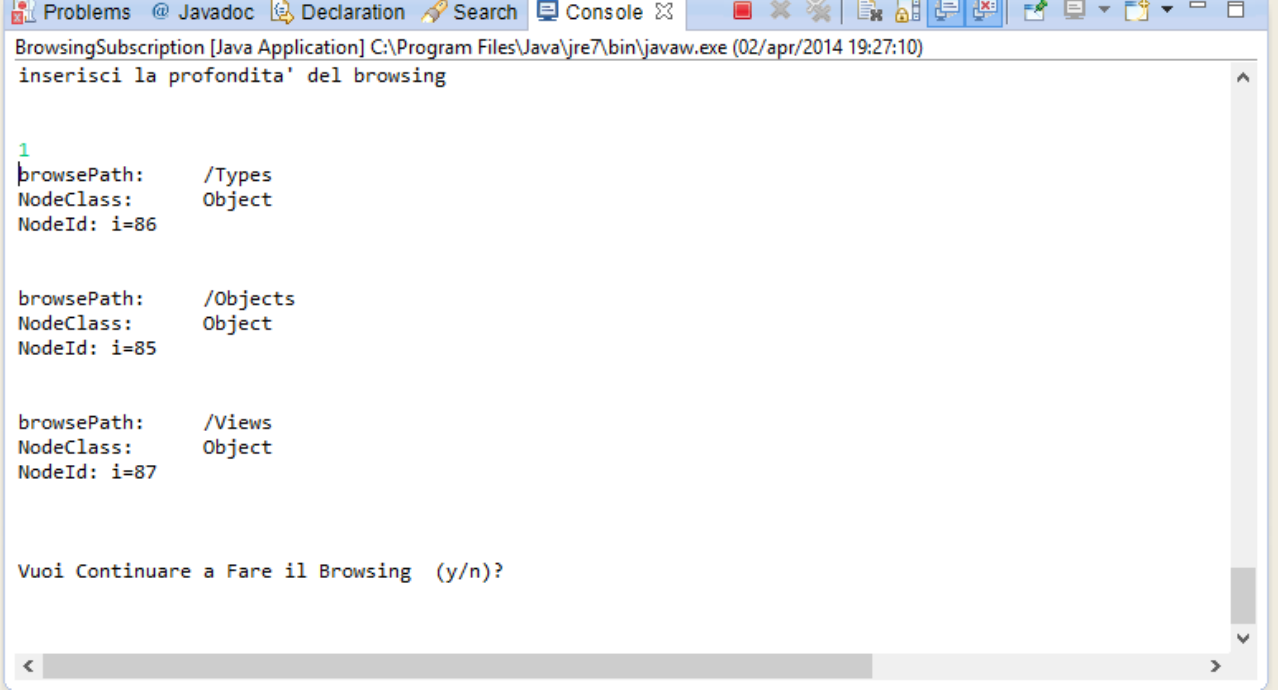

Esplorando l'Address Space dall'ObjectsFolder si notano i due boiler esposti dal server, in cui al proprio interno saranno presenti eventuali variabili.

All'interno ci sono le due variabili che cambiano il loro valore nel tempo, a cui in seguito saranno effettuate le Subscriptions.

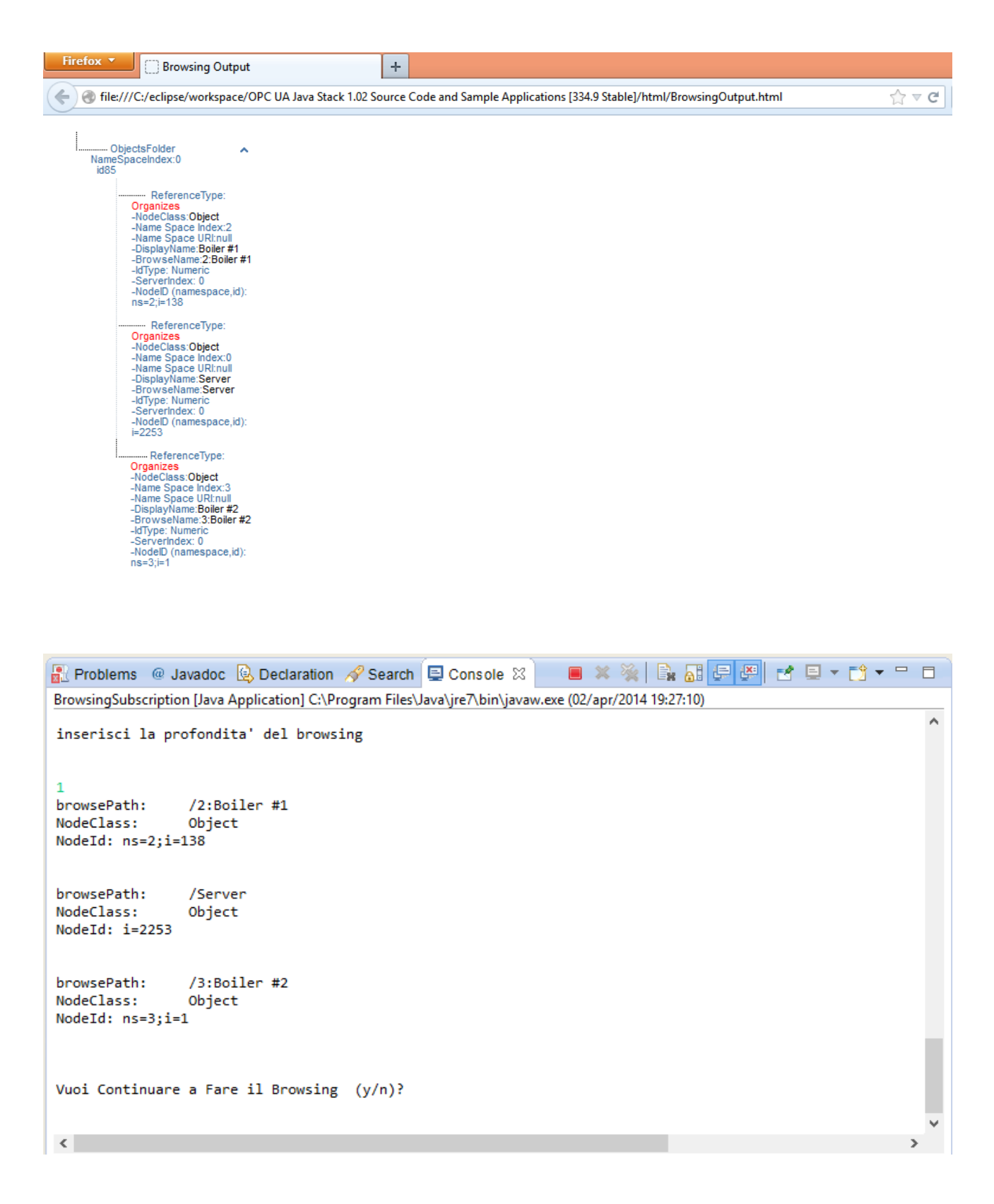

## <span id="page-24-0"></span>**5.6 Conclusioni sul Browsing**

Il processo globale di browsing può essere riassunto in 3 passi:

*Step1*: Il client inizia con il richiamare il BrowseService passando in input il nodo radice selezionato. *Step2*: La funzione itera i nodi contenuti nel BrowseResult del server response per stamparli a video e salvarli su file html

*Step3*: Ricorsione, passando come root node il nodo sotto processo al ciclo for, facendo così partire un nuovo ramo dell'albero.

## <span id="page-25-0"></span>**6. Lettura delle Variabili**

#### <span id="page-25-1"></span>**6.1 Intro**

La funzione di lettura di nodi di tipo Variable in questo esempio viene suddivisa in due modalità:

- o lettura diretta di una variabile il cui namespaceindex e nodeId sono già noti.
- o esplorazione dell'Address Space partendo da un determinato nodo radice per ricercare eventuali variabili esposte dal Server, visualizzandone il contenuto, il tipo di reference con cui sono legati ed il loro valore, facendo perno sui servizi definiti nello standard OPC UA [UA part 4]. In quest'ultima modalità, allo stesso modo delle funzione di Browsing, l'esplorazione non è di tipo "assoluto", cioè partire dalla radice dell'Infomation Model ed esplorare l'intero Address Space, ma "relativo", ossia navigare nell'Address Space a partire da un nodo radice scelto dall'utente ed esplorare fino ad una certa profondità.

In entrambe le modalità, la lettura degli attributi del nodo variabile ha come core la funzione Read Service.

### <span id="page-25-2"></span>**6.2 OPC UA ReadService**

La lettura degli attributi di un nodo variabile (come di qualunque altro nodo) è possibile tramite la funzione (Service) *ReadService.* Il service fa parte dell'*Attribute Service Set* [UA part 4]. Il servizio è usato per leggere uno più attributi di uno o più Nodi.

Il client invia un *ReadService Request* al server, ponendo nella request oltre ad alcuni parametri, un nodo o più nodi da cui si vuole ottenere la lista di attributi.

Se viene posto un solo nodo, il response del server sarà un vettore *result[ ]* di dimensione 1 (ovvero *result[0]*) il cui elemento conterrà la lista di attributi richiamabili.

Se viene posta una lista di nodi, il response sarà il vettore *result[ ]* con dimensione pari alla lista di ingresso, ed ogni posizione *result[i]* farà riferimento al nodo i-esimo d'ingresso.

Per attributi compositi i cui valori sono indicizzati, per esempio posti in un array [OPC UA part 3], il service permette al client di leggere l'intero set di valori indicizzati o leggere elementi individuali e leggere un range di elementi. Fare riferimento ad [OPC UA part 4] per la parametrizzazione di ReadService. Qui viene riportata una tabella riassuntiva.

#### **Read Service Parameters**

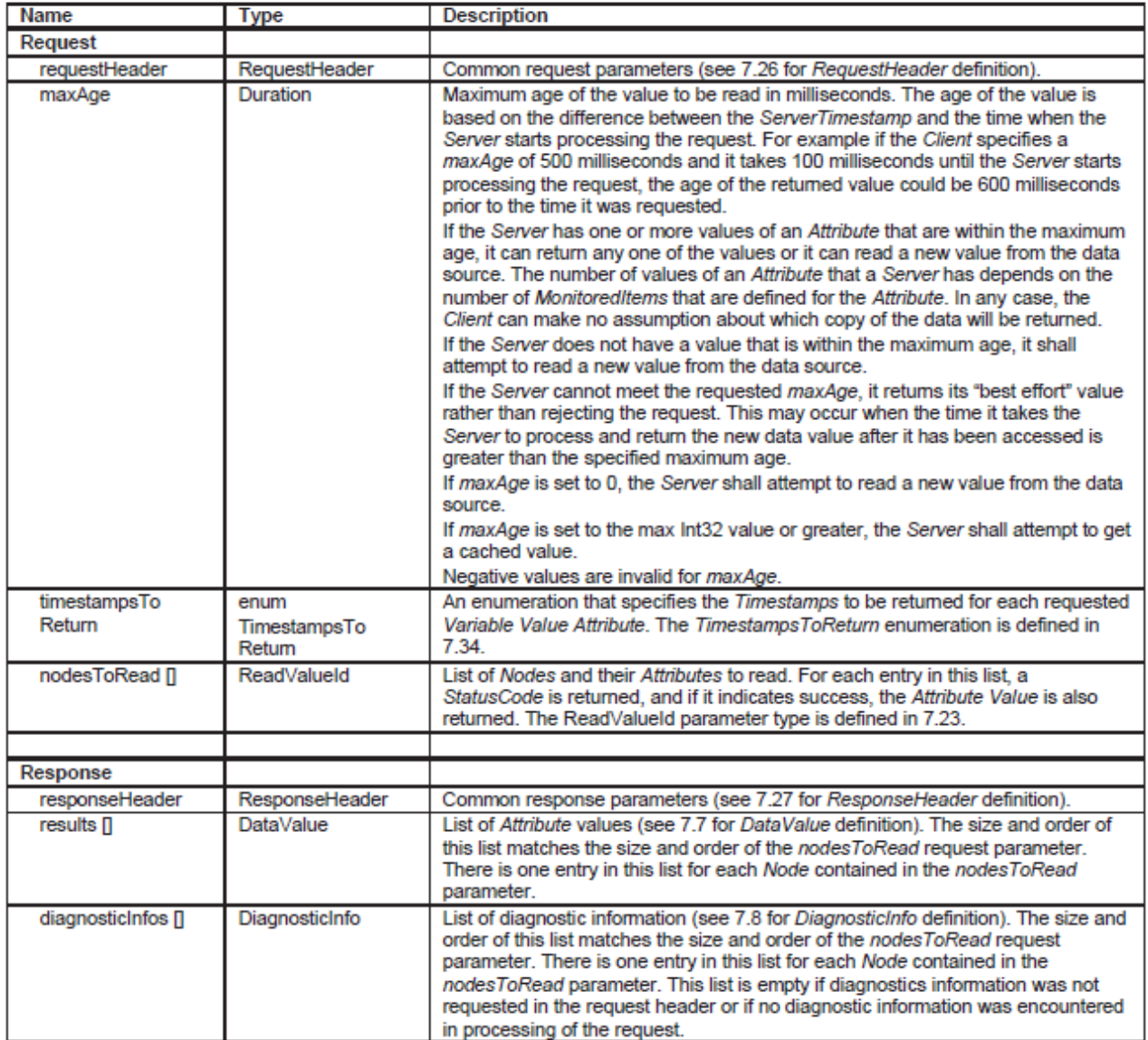

L'implementazione in OPC UA java del service è data dalla seguente funzione.

```
// Read a variable with namespaceindex ns, nodeId i 
ReadResponse res = mySession.Read(
null, 
500.0, 
TimestampsToReturn.Source, 
new ReadValueId(newNodeId(), Attributes.Value, null, null ) 
); 
System.out.println(res.getResults()[0].getValue());
```
Il response dato dal server viene catturato e contiene le informazioni relative agli attributi del nodo di input. Essendo stato posto solo un nodo in ingresso effettuato con "**new**ReadValueId(*newNodeId*(), ….)", il risultato è composto da un array con un solo elemento (res.getResults()[0]) contenente gli attributi del nodo.

res.getResults() rappresenta il vettore result[ ] sopra descritto.

Richiamando res.getResults()[i].getValue() si otterrà l'attributo valore (*Value Attribute*) da leggere dall'i-esimo nodo (in questo caso lo 0-esimo). È possibile leggere altri tipi di attributi, basta modificare il parametro Attributes in ReadValueId.

Per esplorare nuove parametrizzazioni, osservare all'interno delle API le dichiarazioni di *mySession*.Read e ReadValueId.

#### <span id="page-27-0"></span>**6.2 Implementazione Lettura Variabili**

La lettura delle variabili si divide come già citato nell'Intro in:

- o lettura di una variabile il cui namespaceindex e nodeId sono già noti
- o lettura di un insieme di variabili presenti nell'Address Space partendo da un determinato nodo radice

Entrambe le letture hanno come core la ReadService.

*La lettura di una singola variabile* con namespaceidex e nodeId già noti è effettuata semplicemente richiamando in maniera diretta la ReadService.

In questa modalità di lettura, il contenuto del nodo variabile sarà solo su terminale.

*La funzione di lettura di più variabili* all'interno dell'Address Space, ha come core l'algoritmo Depth First, richiamando le stesse funzioni di browsing (*writehtml* e *writeHtmlNoLoop*) già viste prima al cui interno viene posta la funzione di ReadService.

Per far iniziare l'esplorazione, si dovrà inserire un nodo radice da cui far partire il browsing e il tipo di reference.

Durante l'esplorazione, non appena viene trovata una variabile esposta, viene stampata a video.

Ciò viene effettuato tramite un filtro, in modo tale che durante l'esplorazione vengano scartati per la stampa tutti gli altri oggetti e filtrare a video solo le variabili. Nell'output vengono stampati il contenuto del nodo variabile ed il relativo browsepath.

Man mano che l'esplorazione dell'albero relativo avanza, vengono salvate le informazioni dei vari nodi (sia non variabile che variabile) su file html che visualizzerà tramite un menù ad albero i vari nodi legati dalle references, esponendo così in maniera più fruibile le informazioni in esame. Le foglie dell'albero rappresenteranno le eventuali variabili presenti nella parte di Address Space sotto esame. Il file html verrà creato in automatico ogni volta che viene effettuato una lettura delle variabili, e verrà posto nella cartella

workspace\OPC UA Java Stack 1.02 Source Code and Sample Applications [334.9 Stable]\html\BrowsingOutput.html.

**Importante**: le uniche due variabili esposte che cambiano valore sono il nodo con namespaceindex 2, id 156 (2,156) pre quanto riguarda il boiler1, e namespaceindex =3, id = 11 (3,11) per quanto riguarda il boiler 2.

```
public static void readVariables() throws NumberFormatException, 
ServiceFaultException, ServiceResultException, IOException {
       //LETTURA VARIABILI
      String r = getDaTastiera("Vuoi Fare la Lettura delle Variabili (y/n) ?");
      if (r.equalsIgnoreCase("y")) 
      do {
             int aux;
             do{
                   aux = Integer.parseInt(getDaTastiera("Vuoi Fare la Lettura di una 
singola variabile (1)\n"+
             " o il browsing delle variabili a partire da un nodo dell'Information 
Model?(2)"));
             }while(aux<1 || aux>2);
             switch (aux){
                    //lettura di una variabile cui è già noto il namespaceindex e l'id
                   case 1: 
                   // Read a variable with namespaceindex ns, nodeId i 
                          ReadResponse res4 = mySession.Read(
                                       null, 
                                       500.0, 
                                       TimestampsToReturn.Source, 
                                       new ReadValueId(newNodeId(), Attributes.Value, 
null, null ) 
                           );
                          System.out.println(res4.getResults()[0].getValue());
                          break;
                   case 2:
                          //lettura delle variabili esposte dal server a partire da 
un deterimanto nodo radice
                          //da inserire in input
                          NodeId referenceSelected;
                          NodeId rootOfBrowsing;
                          //selezione della root cui partire il browsing
                          rootOfBrowsing = selectRoot();
                          //selezione delle reference cui filtrare il browsing
                          referenceSelected=selectReference();
                          //selezione della profondità del browsing
                          profonditàTot=selectDepth();
                          //set flags per visualizzazione a video sole variabili
                          flags[0]=true;
                          flags[1]=false;
                          flags[2]=false;
                          browsing(rootOfBrowsing,referenceSelected);
                          //reset flags
                          flags[0]=true;
                          flags[1]=true;
                          flags[2]=true;
                          break;
              }
                          r = getDaTastiera("Vuoi Continuare a Leggere (y/n) ?");
            } while (r.equalsIgnoreCase("y"));}
```
Un esempio di esplorazione di variabili potrebbe essere effettuato usando come reference di input *HasComponent* partendo da un nodo root come ad esempio uno dei figli di Object Folder e scoprire le variabili esposte, usando una profondità pari ad esempio a 10 (vedere [OPC UA part3] per l'organizzazione dell'Address Space).

Qui vengono riportate le variabili esposte dal boiler#1 e boiler#2 relativi al server DOTNET in questione:

```
Reproblems @ Javadoc & Declaration & Search E Console &
BrowsingSubscription [Java Application] C:\Program Files\Java\jre7\bin\javaw.exe (09/apr/2014 21:35:25)
                                                                                                        Ä
inserisci la profondita' del browsing
10
browsePath:
               /2:PipeX001/2:FTX001/2:Output
NodeClass:
               Variable
                       Value: 0.0
NodeId: ns=2:i=141/2:PipeX001/2:ValveX001/2:Input<br>Variable
hrowsePath:
NodeClass:
NodeId: ns=2;i=148
                      Value: (null)
browsePath:
               /2:DrumX001/2:LIX001/2:Output
NodeClass:
               Variable
NodeId: ns=2:i=156Value: 5.0
browsePath:
               /2:PipeX002/2:FTX002/2:Output
               Variable
NodeClass:
NodeId: ns=2; i=164Value:0.0
Vuoi Continuare a Leggere (y/n) ?
\langleProblems @ Javadoc & Declaration / Search D Console &
BrowsingSubscription [Java Application] C:\Program Files\Java\jre7\bin\javaw.exe (09/apr/2014 21:35:25)
                                                                                                      Ä
inserisci la profondita' del browsing
10<sub>0</sub>/2:PipeX001/2:FTX001/2:Output<br>Variable
hrowsePath:
NodeClass:
NodeId: ns=3;i=4
                      Value:0.0
browsePath:
               /2:PipeX001/2:ValveX001/2:Input
              Variable
NodeClass:
NodeId: ns=3;i=7
                     Value: (null)
              /2:DrumX001/2:LIX001/2:Output<br>Variable
browsePath:
NodeClass:
NodeId: ns=3;i=11
                       Value:11.0
browsePath:
               /2:PipeX002/2:FTX002/2:Output
              Variable
NodeClass:
NodeId: ns=3;i=15
                       Value:0.0
Vuoi Continuare a Leggere (y/n) ?
 \langle
```
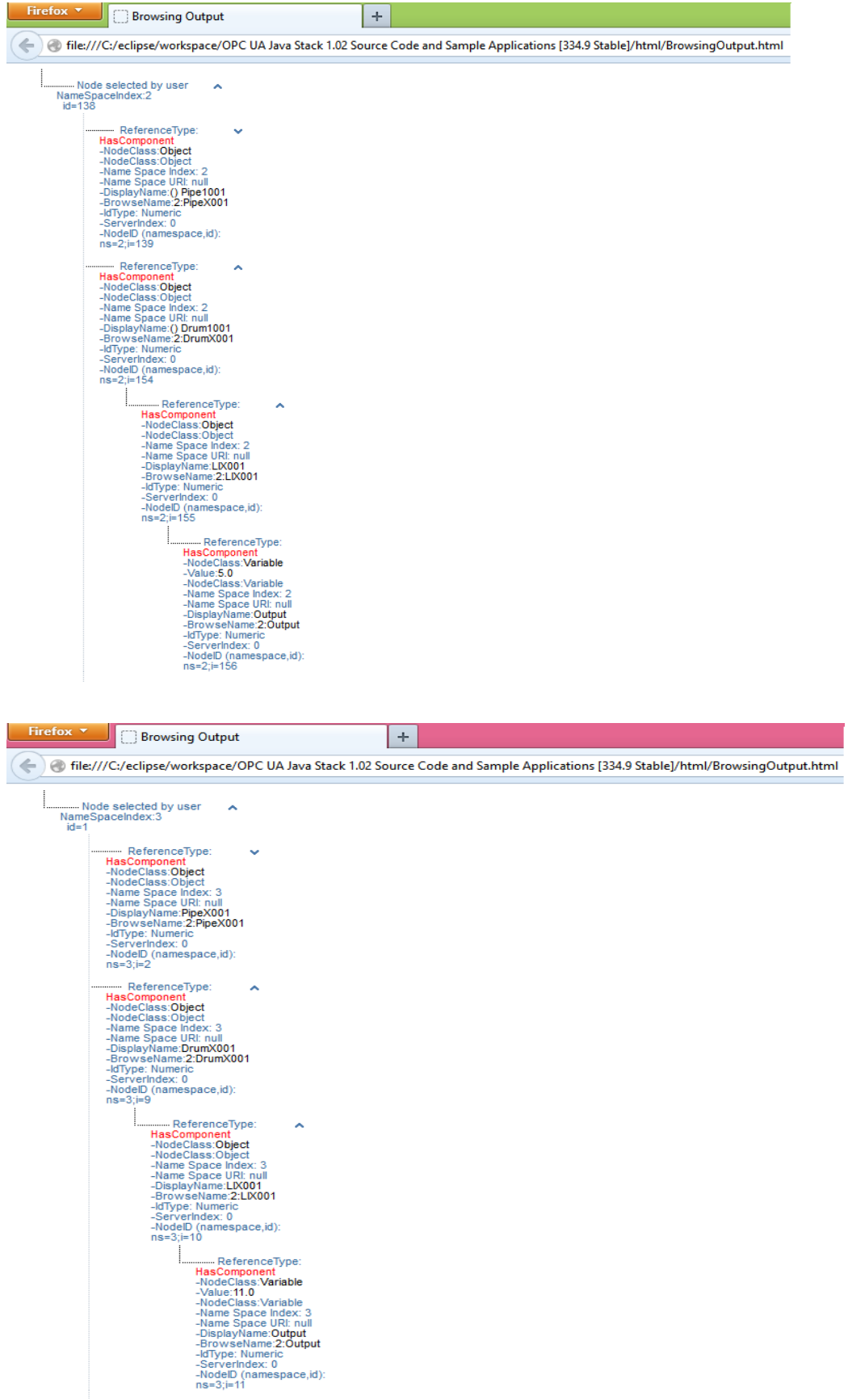

## <span id="page-31-0"></span>**7.Subscription**

## <span id="page-31-1"></span>**7.1 Intro**

Gli OPC UA Services non sono di tipo stateless e non possono essere chiamati senza stabilire un contesto di comunicazione in livelli differenti. Per questa ragione molti di questi servizi non sono usati per trasferire dati, ma per creare, mantenere e modificare questi livelli differenti di comunicazione.

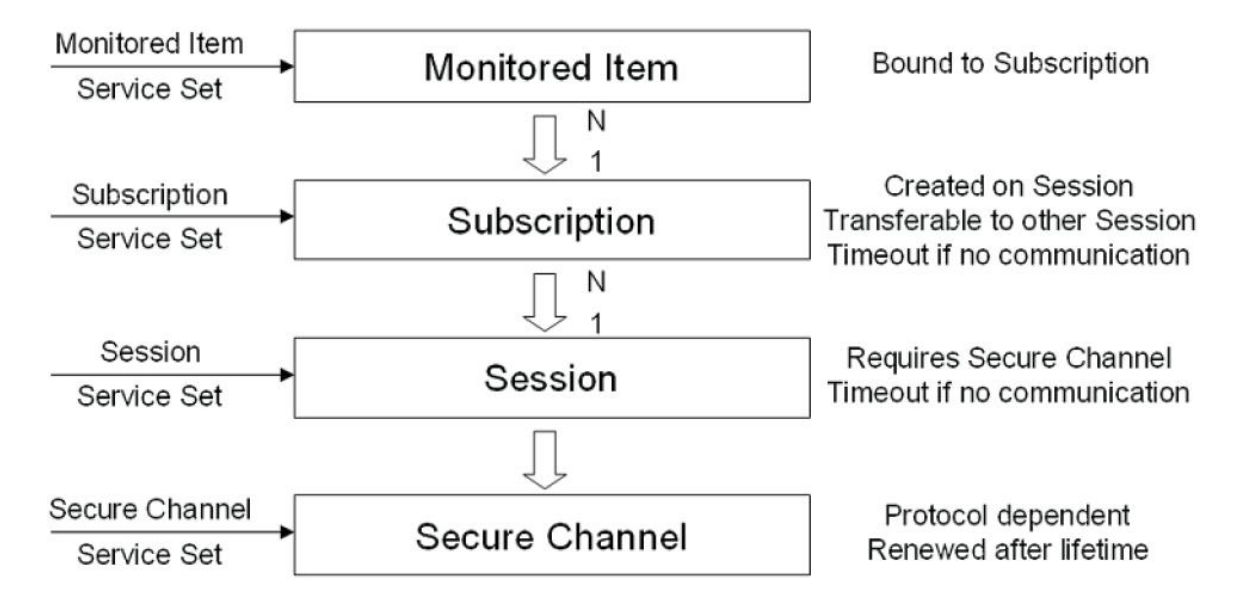

Per quanto riguarda le Subscription, è possibile creare nel contesto della sessione, subscription multiple e ogni singola subscription è usata per scambiare *data changes* e *EventNofication*s tra client e server. Una subscription richiede una sessione per trasportare dati al client, ma essa può trasferita in un'altra sessione, in base al contesto e problematiche d'utilizzo.

La lifetime di una subscription è indipendente da quello di una sessione ed ha un timeout che viene resettato ogni volta che un dato o un messaggio viene inviato al client.

MonitoredItems possono essere creati e associati ad una Subscription. Un Monitored Item è usato per definire un attributo di un nodo che deve essere monitorato per i cambiamenti del valore dei dati esposti dal nodo stesso o per definire gli "Event Source" che devono essere monitorate per la notifica degli eventi (EventNotifications).

In questo progetto è stata testata la creazione delle Subscriptions e di Monitored Items solo per monitorare il valore delle variabili e non per notifiche di eventi.

In questa parte vengono richiamati semplicemente i vari service in ordine e linearmente per come sono definiti sullo standard, senza nessuna ricorsione o costruzione di algoritmi più sofisticati, demandando allo standard [UA part 4] ed a eventuali manuali la descrizione minuziosa di tutte le parametrizzazioni di questi services.

Questa parte è suddivisa in tre funzioni quali

- o creazione delle subscription
- o creazione dei monitored item
- o attivazione delle notifiche

## <span id="page-32-0"></span>**7.2 OPC UA Subscription**

Le subscriptions sono usate per riportare notifiche (*Notifications*) al client relative a dati o eventi generati ad esempio da device come sensori, ed in generale qualunque *Node Attribute* che rappresenti valori sensibili da monitorare, etc. Le subscriptions hanno un set di MonitoredItems assegnate loro dal Client. I MonitoredItems generano Notifications che dovranno essere riportate al Client tramite la Subscription.

Il *Publishing Interval* di una subscription definisce il cyclic rate con il quale la Subscription viene eseguita. Ogni volta che viene eseguita, essa attende per inviare un NotificationMessage al client. Un *NotificationMessage* contiene notifications che non sono ancora state consegnate al Client. Il publishing interval definisce anche il tempo di campionamento per il proprio MonitoredItems.

I NotificationMessages vengono inviati al Client come risposta ad una *Publish Request* inviata dal Client stesso. Le Publish Request sono accodate alla sessione non appena vengono ricevute, e se ci sono Notifications da riportare al Client, ognuna viene tolta dalla coda e processata da una subscription relativa alla sessione ad ogni *Publishing cycle*. Se non ci sono Notifications, la Publish request non viene tolta dalla coda della sessione, ed il Server aspetta fin quando al prossimo ciclo non siano pronte altre Notifications.

All'inizio di un ciclo, se ci sono Notifications da inviare, ma non ci sono Publish Request in coda, il server entra in uno stato d'attesa per la ricezione di Publish request. Quando ne viene ricevuto uno, esso viene processato immediatamente senza aspettare il prossimo publishing cycle.

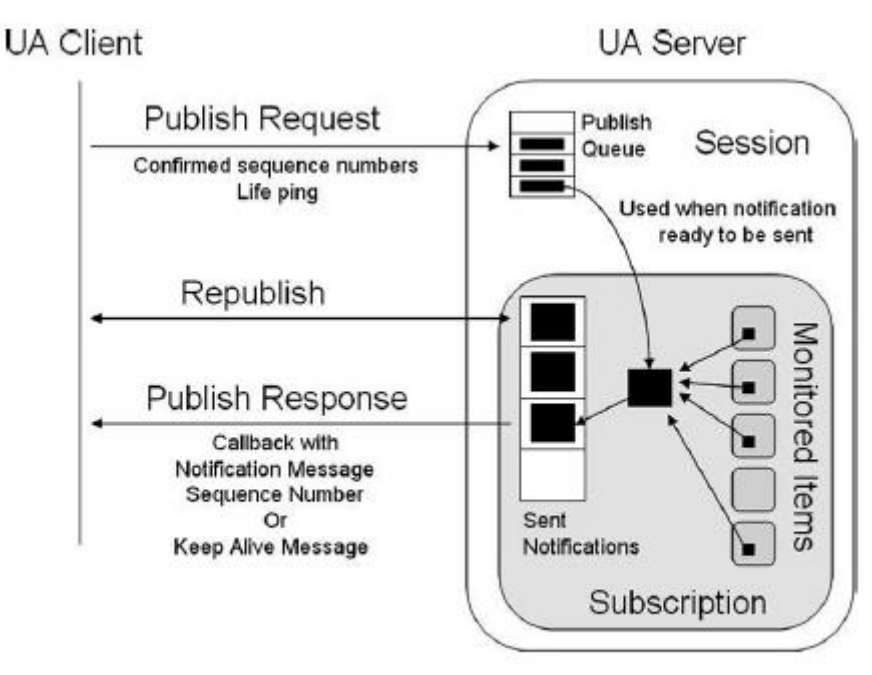

Delivery of notification messages

I NotificationMessage sono univocamente identificati da un *sequence number* che permette ai Client di ricercare eventuali messaggi non ricevuti, ed è posto all'interno della Response.

Le Subscriptions hanno un *keep-alive counter* che conteggia il numero di cicli di publishing consecutivi nel quale non ci sono state Notification da riportare al client. Quando il conteggio massimo di keep-alive è stato raggiunto, una Publish Request viene eliminata dalla coda ed usata per ritornare un *keep-alive Message* al client. Questo messaggio informa il client che la Subscription è ancora attiva.

Il valore massimo del parametro keep-alive (*MaxKeepAlive*) viene settato dal client al momento della creazione della subscription, e può essere in seguito modificato usando il *ModifySubscription Service*, non implementato in questo progetto.

L'attività di publishing di una subscription può essere abilitata o disabilitata dal Client al momento della creazione della subscription stessa, o in seguito modificare l'abilitazione tramite il *SetPublishingMode Service*. Il disabilitare il publishing causa lo stop da parte della Subscription degli invii di NotificationMessages al client. Comunque, la subscription continua ad eseguire ciclicamente e continua ad inviare keep-alive Message al Client.

Le subscriptions hanno un *lifetime counter* che rappresenta il tempo di vita di una subscription. Quando il numero di publishing cycles consecutivi nei quali non ci sono state Publish request da parte del client raggiunge questo valore, (ovvero la Subscription ha Notification Message pronti ma non può inviarli per assenza di richieste da parte del client), il server deve cancellare la subscription. Il lifetime counter deve essere impostato ad un minimo di tre volte il valore di Max keepAlive. Il valore viene impostato al momento della creazione della subscription.

## <span id="page-33-0"></span>**7.3 OPC UA CreateSubscription Service**

Nel progetto, tra i vari Service relativi alle Subscription è stato utilizzato quello base, il *CreateSubscription Service*, facente parte al *Subscription Service Set*, dedicato appunto alla creazione delle Susbcription.

Di seguito è riportata la tabella dei parametri di Request e Response del servizio.

#### **CreateSubscription Service Parameters**

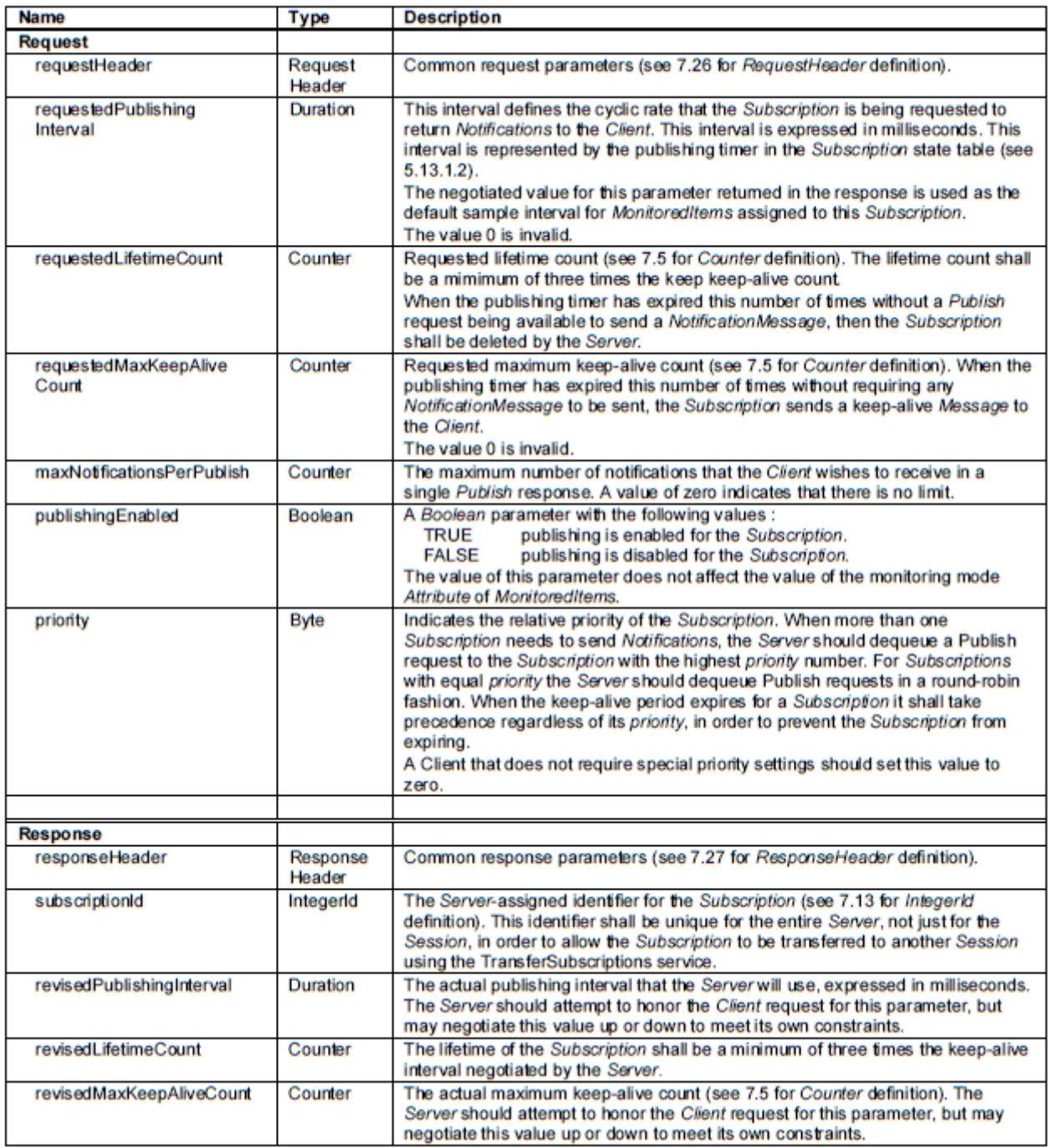

I parametri relativi alla request sono già stati esposti nel paragrafo precedente ad esclusione della priorità, la quale indica appunto la priorità della Subscription nel contesto in cui più Subscriptions necessitano di inviare Notifications, e dove il Server dovrà selezionare dalla coda la publish request della subscription con la più alta priorità.

Il codice relativo all'OPC UA Java è dato dalle righe seguenti

CreateSubscriptionRequest subscription = **new**CreateSubscriptionRequest(**null**, *requestedPublishingInterval*, *requestedLifetimeCount*, *requestedMaxKeepAliveCount*,

*maxNotificationsPerPublish*,

*Default\_PublishingEnabled*, *Default\_Priority*); CreateSubscriptionResponse response = *mySession*.CreateSubscription(subscription);

Come ben visibile, la creazione di un oggetto subscription avviene tramite la Classe CreateSubscriptionRequest relativa alle API di OPC UA Java, la quale rappresenta una request da inviare al server. Per poter attivare la subscription bisogna richiamare

*mySession*.CreateSubscription(subscription), il quale associerà la request alla relativa sessione attivata e la invierà al server. Il commando ritornerà una response contenente l'id che identifica la subscription appena creata (che rappresenta a tutti gli effetti un *Server Handle* come utilizzato in OPC DCOM e OPC XML utilizzabile dal client per effettuare le Request successive) ed il valore dei parametri che il server riesce effettivamente a supportare (revised parameters) rispetto a quelli richiesti dal client. Nel progetto è stata creata una solo subscription ma è possibile generarne più, con eventuali strutture dati per salvare il proprio id, ovvero gli handle.

## <span id="page-35-0"></span>**7.4 Funzione createSubscription**

La funzione relativa al progetto crea semplicemente una subscription, con l'inserimento da tastiera da parte dell'utente dei vari parametri già discussi. Cosa più importante da notare è che al momento della creazione della subscription viene impostato inserito il parametro

*requestedPublishingInterval* ovvero la frequenza di esecuzione della subscription, frequenza ereditata anche dai MonitoredItem che verranno successivamente allegati alla subscription (analogia in OPC DCOM dove la frequenza relativa agli OPC Group che viene ereditata dagli OPC Item in esso contenuti).

```
public static void createSubscription() throws ServiceFaultException, 
ServiceResultException {
      System.out.println("\nInserisci i Parametri di Sottoscrizione :");
      System.out.println("Requested Publishing Interval [DEFAULT: " +
                         Default_RequestedPublishingInterval + "]:");
      try{
             requestedPublishingInterval = Double.parseDouble(in.readLine());
      }catch(Exception e){
             requestedPublishingInterval = Default_RequestedPublishingInterval;
      }
      System.out.println("RequestedMaxKeepAliveCount [DEFAULT: " +
                   Default_RequestedMaxKeepAliveCount + "]:");
      try{
             requestedMaxKeepAliveCount = 
UnsignedInteger.parseUnsignedInteger(in.readLine());
      }catch(Exception e){
             requestedMaxKeepAliveCount = Default_RequestedMaxKeepAliveCount;
      }
      // RequestedLifetimeCount> 3 * RequestedMaxKeepAliveCount
```

```
do {
      System.out.println("RequestedLifetimeCount [DEFAULT: " +
                   Default_RequestedLifetimeCount + "]:");
      System.out.println("Nota: deve essere superiore a 3 volte il 
RequestedMaxKeepAliveCount ");
      try{
             requestedLifetimeCount = 
UnsignedInteger.parseUnsignedInteger(in.readLine());
      }catch(Exception e){
             requestedLifetimeCount = Default_RequestedLifetimeCount;
          }
      } while
(requestedLifetimeCount.compareTo(requestedMaxKeepAliveCount.intValue()*3)<=0);
      System.out.println("Maximum Number of Notifications in a Single Publishresponse 
[DEFAULT: " +
                   Default_MaxNotificationsPerPublish + "]:");
      try{
             maxNotificationsPerPublish = 
UnsignedInteger.parseUnsignedInteger(in.readLine());
      }catch(Exception e){
             maxNotificationsPerPublish = Default_MaxNotificationsPerPublish;
      }
      System.out.println("Il parametro publishingEnabled viene fissato a True ");
      System.out.println("La Priorita' assegnata alla Subscription e' : " +
                   Default_Priority);
      CreateSubscriptionRequest subscription = newCreateSubscriptionRequest(null, 
                                requestedPublishingInterval, requestedLifetimeCount, 
                                requestedMaxKeepAliveCount, 
maxNotificationsPerPublish, 
                                Default_PublishingEnabled, Default_Priority);
             CreateSubscriptionResponse response = 
mySession.CreateSubscription(subscription);
             subId=response.getSubscriptionId();
      System.out.println("Subscription Creata, il suo Id (SubscriptionId) e' :" + 
                                subId);
             System.out.println(" Il RevisedRequested Publishing Interval:" + 
                   response.getRevisedPublishingInterval());
             System.out.println(" Il RevisedLifetimeCount :" +
                                response.getRevisedLifetimeCount());
             System.out.println(" Il RevisedMaxKeepAliveCount:" +
                                response.getRevisedMaxKeepAliveCount());
}
```
## <span id="page-37-0"></span>**8.Monitored Item**

## <span id="page-37-1"></span>**8.1 OPC UA MonitoredItem**

I Client definiscono i *MonitoredItems* per sottoscriversi a dati ed eventi. Ogni MonitoredItem identifica l'item che deve essere monitorato e la Subscription da usare per inviare Notifications. L'item che deve essere monitorato potrebbe essere un qualsiasi *Node Attribute*.

Le Notifications sono strutture dati che descrivono l'occorrenza di "data changes" ed Event. Vengono impacchettati in NotificationMessages per essere trasferiti al client. La Subscription periodicamente invia NotificationMessages in un intervallo definito dall'utente (Publishing Interval).

#### <span id="page-37-2"></span>**8.2 Parametrizzazioni**

Quattro parametri primari sono definiti per i MonitoredItems che infomano il Server sul come l'item deve essere campionato, valutato e riportato. Questi parametri sono:

- Sampling interval
- Monitoring mode
- Il filtro
- Coda dei parametri

La figura seguente espone il funzionamento di subscription e MonitoredItem e dove agisce la parametrizzazione.

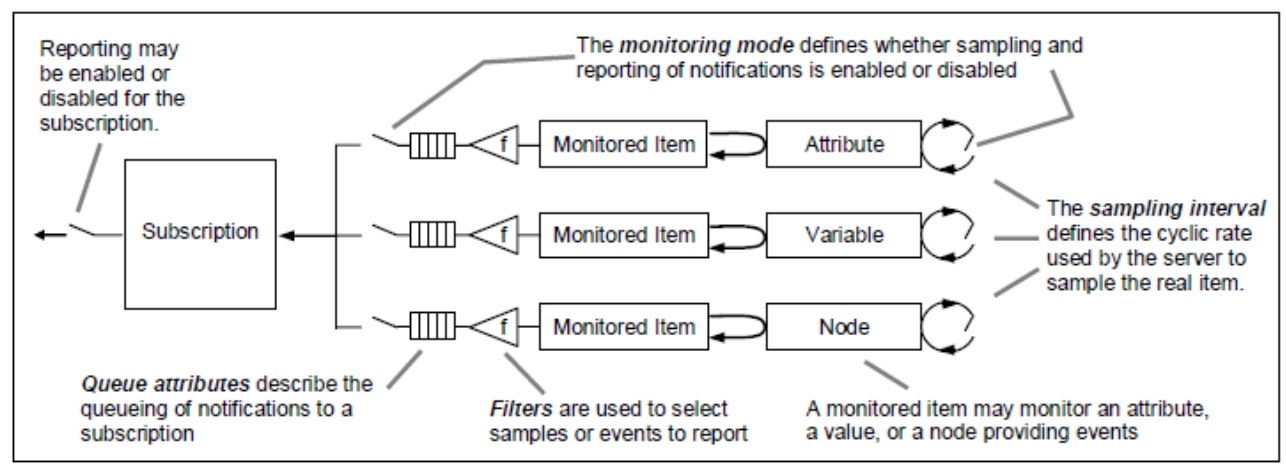

**MonitoredItem Model** 

#### <span id="page-38-0"></span>**8.2.1 Sampling interval**

Ad ogni monitoredItem creata dal client è assegnato un sampling interval che è ereditato dal publishing interval della Subscription o che è definito esplicitamente, sovrascrivendolo. Il sampling interval indica il rate più veloce al quale un Server dovrebbe campionare la sorgente per i data changes.

Un client deve definire un sampling interval pari a 0 se crea subscription per eventi.

Il sampling interval assegnato definisce un cycle rate "best effort" che il Server usa per campionare l'item dalla sua sorgente. Il best effort comporta che il tempo tra i valori ritornati dal client devono essere maggiori o uguali al sampling inteval, ovvero il server fa del suo meglio per campionare al rate definito.

Il client potrebbe anche specificare 0 per il sampling interval, il quale indica che il Server dovrebbe usare il rate di campionamento più.

Ci si aspetta che i server supporteranno solo un limitato set di intervalli di campionamento per ottimizzare le proprie operazioni. Se l'intervallo esatto richiesto dal client non è supportato dal server, il server assegnerà al monitoredItem l'intervallo più appropriato, ritornandolo al client.

Sebbene il server scelga la frequenza di campionamento, il sistema hardware che il server rappresenta può essere costituito da tecnologie con frequenze fisiche di funzionamento ancora più basse, le quali determineranno l'effettive frequenze con cui rilevare data changes.

#### <span id="page-38-1"></span>**8.2.2 Monitoring mode**

Il parametro monitoring mode è usato per abilitare e disabilitare il campionamento dei MonitoredItems, e anche a provvedere per abilitare e disabilitare indipendentemente il reporting di Notifications. Questa capacità permette ad un MonitoredItem di essere configurato per campionare, campionare e fare report o nessuno dei due. Disabilitare il campionamento non fa cambiare i valori di qualunque altro parametro del MonitoredItem come per esempio l'intervallo di campionamento.

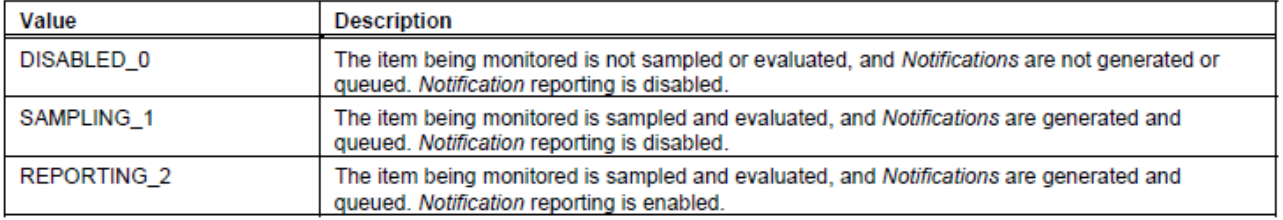

#### **MonitoringMode Values**

#### <span id="page-39-0"></span>**8.2.3 Filter**

Ogni volta che un MonitoredItem è campionato, il server valuta il campione usando il filtro definito per il MonitoredItem. Il parametro filtro definisce un criterio che il Server usa per determinare se una Notification dovrebbe essere generata per quel campione. Il tipo di filtro è dipendente dal tipo di item monitorato.

#### <span id="page-39-1"></span>**8.2.3.1 MonitoringFilter parameters**

Altre parametrizzazioni importanti riguardano i filtri. Il *CreateMonitoredItem service* (7.3) permette di specificare un filtro per ogni MonitoredItem, Il MonitoringFilter è un parametro estendibile la cui struttura dipende dal tipo di item che deve essere monitorato. Esistono dei parametri base, esplicitati dalla seguente tabella e altri parametri Extensible definiti all'interno dello standard.

#### **MonitoringFilter parameterTypeIds**

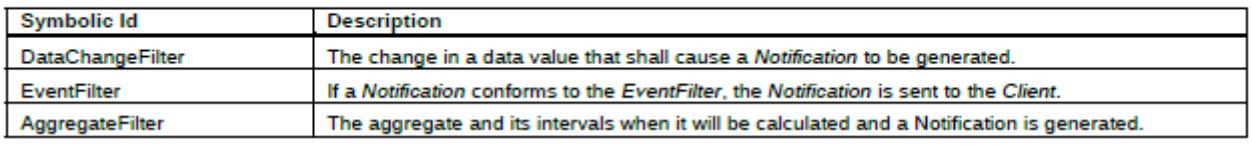

Nel progetto sono stati impostati i parametri relativi al DataChangeFilter, che definiscono le condizioni sotto le quali una Notification relativa ai data changes deve essere riportata al cliente ed opzionalmente, il range di oscillazione dei valori per i quali non deve essere inviata la Notification (DeadBand). Di seguito la tabella mostrerà i parametri.

#### **DataChangeFilter**

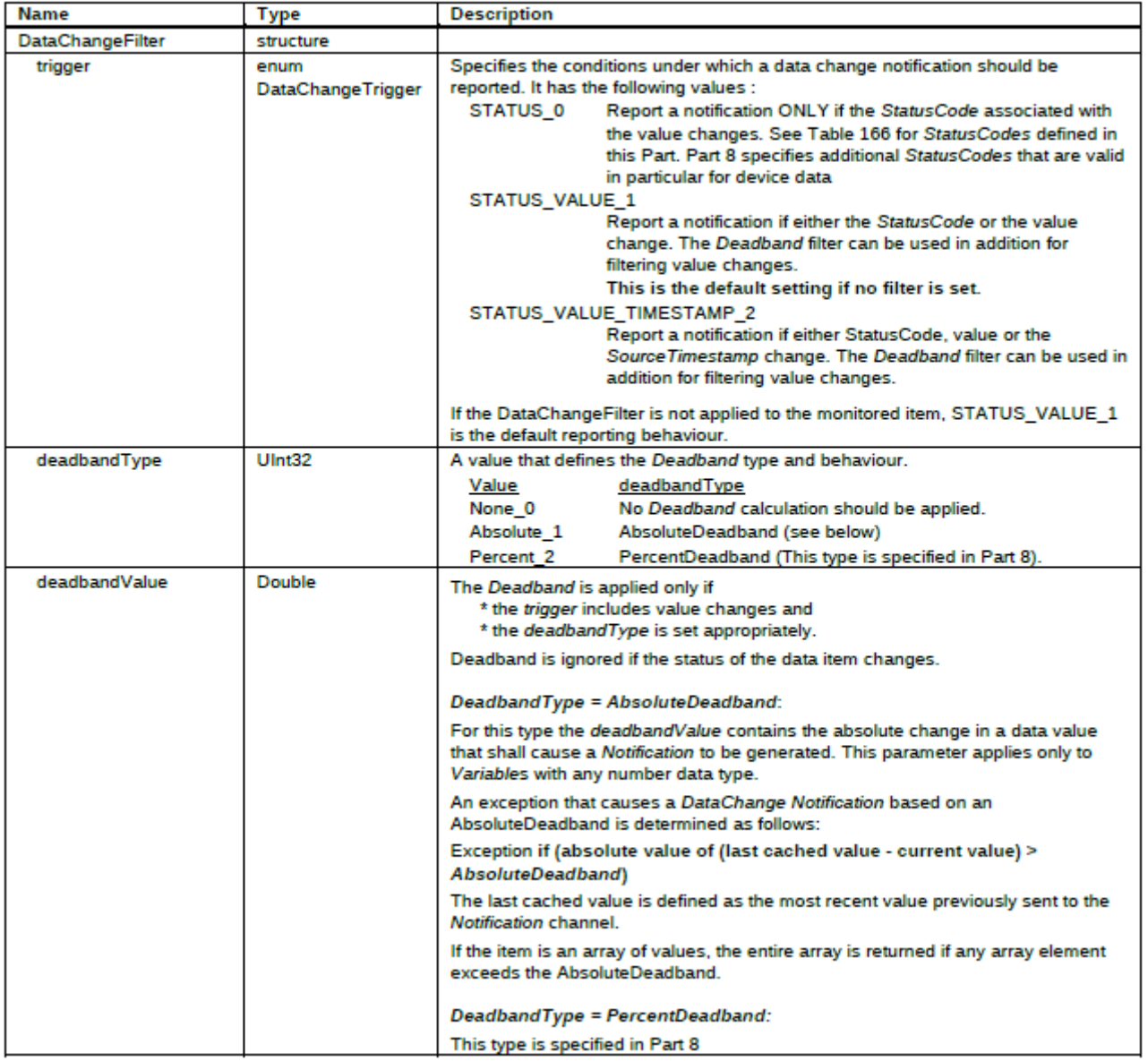

#### <span id="page-40-0"></span>**8.2.4 Coda dei parametri**

Se il sample passa il criterio di filtraggio del filtro, una Notification è generata e posta in coda per essere trasferita dalla subscription. La dimensione della coda è definita quando il MonitoredItem è creato. Quando la coda è piena ed una nuova Notification è ricevuta, il server può scartare la notification più datata ed inserire la nuova, o semplicemente scartare quella nuova. La politica di scarto è decisa al momento della creazione del MonitoredItem. Di seguito viene posta una tabella riassuntiva dei Monitoring Parameter.

#### **MonitoringParameters**

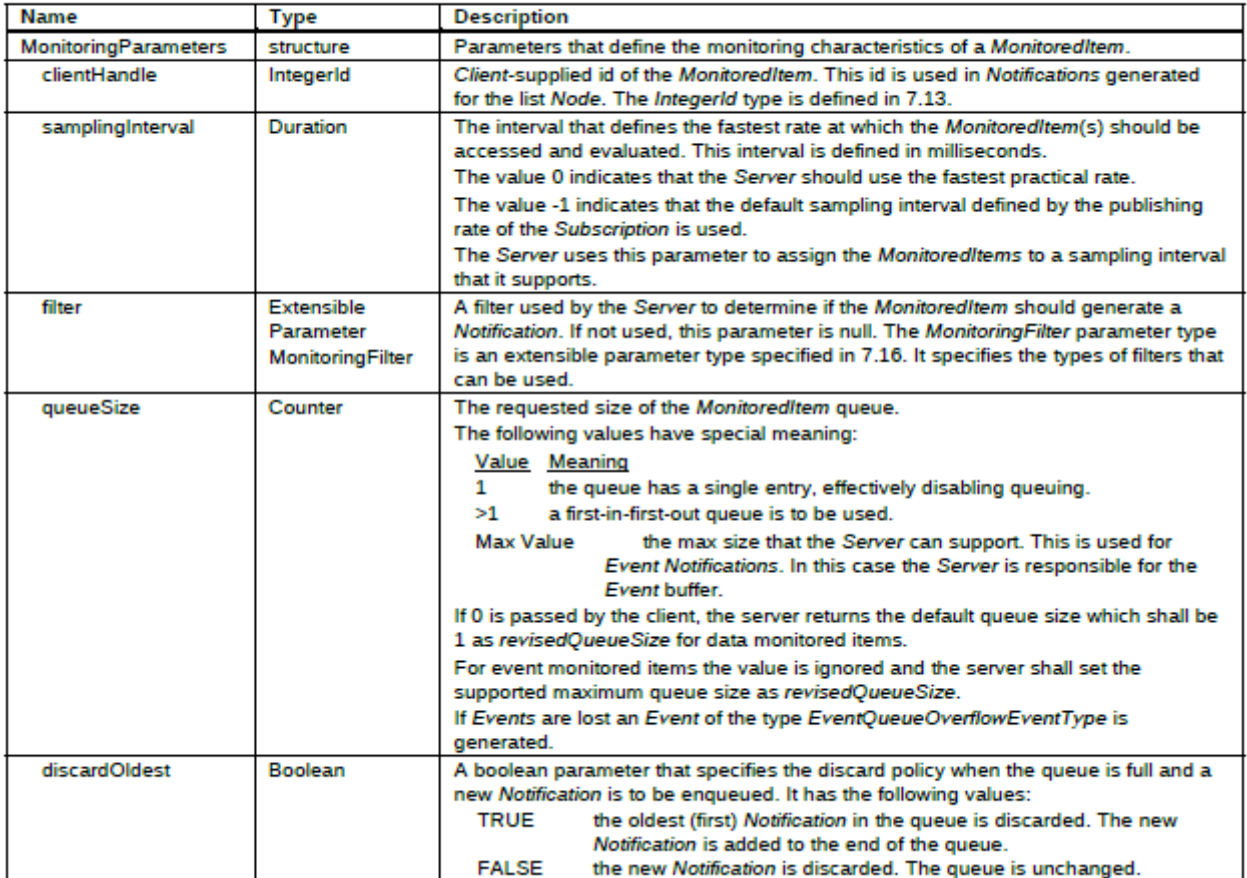

## <span id="page-42-0"></span>**8.3 OPC UA CreateMonitoredItems**

Il service utilizzato in questa parte di programma è il *CreateMonitoredItem Service*, appartenente al *MonitoredItem Service Set*.

Il servizio è usato per creare e aggiungere uno o più MonitoredItems ad una Subscription.

Un MonitoredItem è cancellato automaticamente dal Server quando una Subscription è cancellata. Chiamando questo service ripetutamente per aggiungere un piccolo numero di MonitoredItems ogni volta potrebbe rallentare le prestazioni del server.

È consigliabile aggiungere un completo set di MonitoredItems alla subscription quando possibile. Di seguito la tabella dei parametri relativo al servizio.

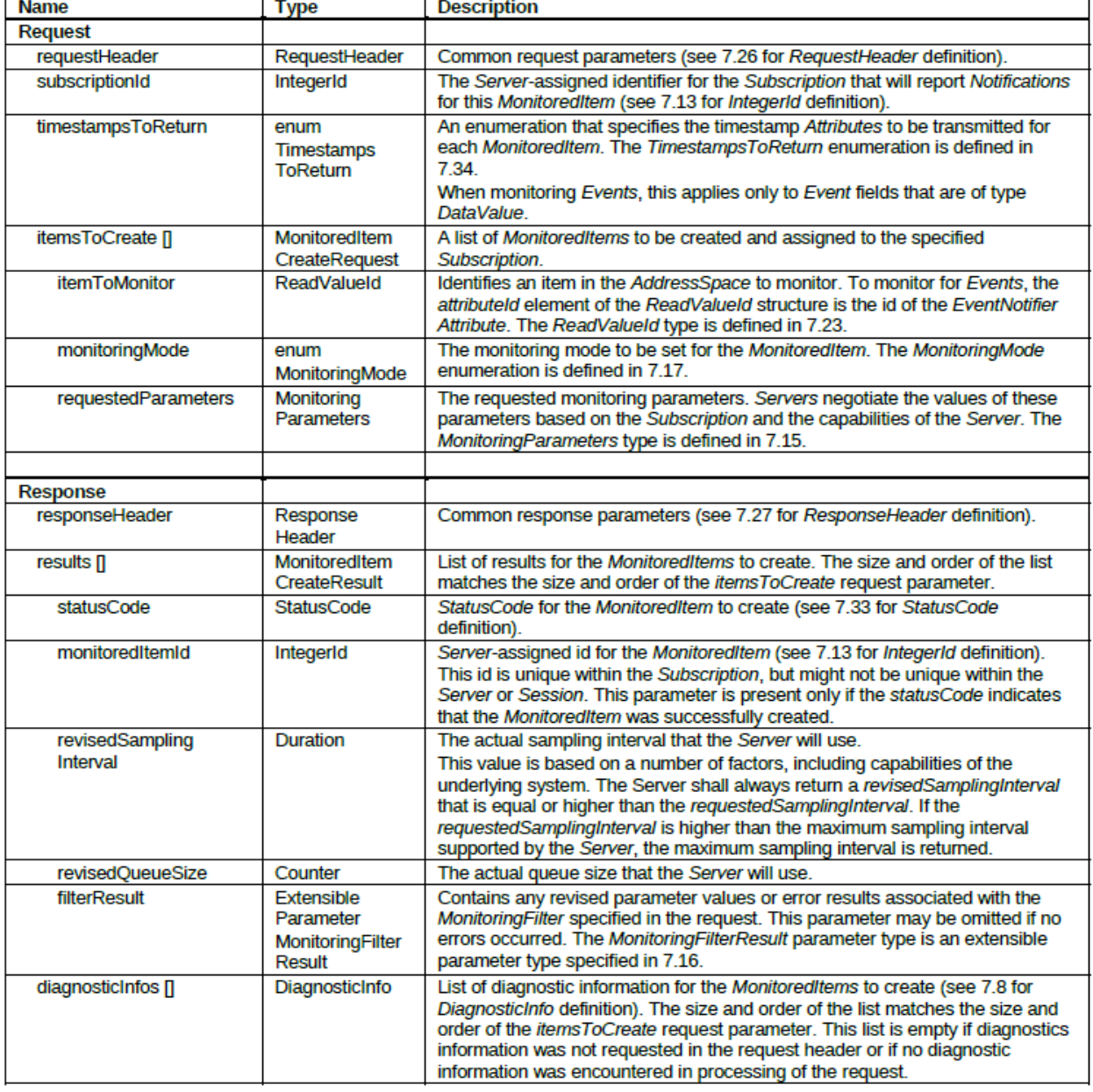

#### **CreateMonitoredItems Service Parameters**

La porzione di codice relativo a questo servizio in OPC UA è il seguente

```
//collego alla sessione i monitoreditems agganciati alla subsciption che ho creato 
prima
      CreateMonitoredItemsRequest mi = new CreateMonitoredItemsRequest();
      mi.setItemsToCreate(monitoredItems);
      mi.setSubscriptionId(subId);
      // viene richiesto il timestamp del server
      // in alternativa si poteva chiedere il timestamp della sorgente (source)
      mi.setTimestampsToReturn(TimestampsToReturn.Server); 
      CreateMonitoredItemsResponse w = mySession.CreateMonitoredItems(mi);
```
Viene creata una request cui vengono associati dei monitoredItem creati precedentemente, l'id della Subscription a cui devono essere associati. Infine viene inviata la response tramite la sessione e catturato il response.

#### <span id="page-43-0"></span>**8.4 Funzione createMonitoredItems**

La funzione implementa la creazione dei monitoredItems, la parametrizzazione (già discussa in 5.1), la creazione e parametrizzazione dei filtri, la selezione degli item da monitorare con il relativo binding con i nodi variable da monitorare (namespacexindex = 2, id =  $156$ //namespaceindex = 3, id = 11), il binding del MonitoredItem creato con la relativa sessione attiva.

```
public static void createMonitoredItems() throws ServiceFaultException, 
ServiceResultException {
      int nc;
      UnsignedInteger NumberMonitoredItems;
      UnsignedInteger Default_NumberMonitoredItems = new UnsignedInteger(1);
      System.out.println("Inserisci il Numero di MonitoredItems da Creare [DEFAULT = 
1 ]:");
      try{
             NumberMonitoredItems = 
UnsignedInteger.parseUnsignedInteger(in.readLine());
      }catch(Exception e){
             NumberMonitoredItems = Default_NumberMonitoredItems;
      }
      System.out.println("Numero di MonitoredItems da creare 
"+NumberMonitoredItems.intValue());
      MonitoredItemCreateRequest[] monitoredItems = new
MonitoredItemCreateRequest[NumberMonitoredItems.intValue()];
      for(nc = 0; nc<NumberMonitoredItems.intValue(); nc++){
             monitoredItems[nc] = new MonitoredItemCreateRequest();
             MonitoringParameters reqParams = new MonitoringParameters();
             //Procedura di Inserimento dei valori del parametro itemToMonitor
```

```
//prima creo l'oggetto nodeId di tipo NodeId da inserire nella lista dei 
Monitored Item
             //Inserisco i valori del parametro itemToMonitor
             System.out.println("Procedura di Inserimento dei valori del parametro 
itemToMonitor \n"+
                          "prima creo l'oggetto nodeId di tipo NodeId da inserire 
nella lista dei Monitored Item ");
             monitoredItems[nc].setItemToMonitor(newReadValueId(newNodeId(), 
Attributes.Value, null, null ) );
             //Procedura di Inserimento dei valori del parametro RequestedParameters
             System.out.println("SamplingInterval [DEFAULT: 1000]:");
             try{
                   samplingInterval = Double.parseDouble(in.readLine());
             }catch(Exception e){
                   samplingInterval = Default_SamplingInterval;
             }
             System.out.println("Queue Size: [DEFAULT: 4]");
             try{
                   queueSize = newUnsignedInteger(in.readLine());
             }catch(Exception e){
                   queueSize = Default_QueueSize;
             }
             System.out.println("DiscardOldest (true or false) [DEFAULT: false]:");
             try{
                   discardOldest = Boolean.parseBoolean(in.readLine());
             }catch(Exception e){
             discardOldest = Default_DiscardOldest;
             }
      chandle=newUnsignedInteger(nc+1);
             reqParams.setClientHandle(chandle); //identificativo per il 
riconoscimento del monitoriteditems
      System.out.println("Il Client Handle assegnato al Monitored Item e' : " + 
chandle);
      reqParams.setSamplingInterval(samplingInterval); //intervallo di campionamento
      reqParams.setQueueSize(queueSize); //grandezza della coda per le notifiche
      reqParams.setDiscardOldest(discardOldest); //politica di gestione di buffer 
overflow
             System.out.println("Deadband: (1.00 -> Absolute / 0.5% ->Percent ) 
[DEFAULT: 0.01]");
             try{
                   String a = in.readLine();
                   if(a.contains("%")){
                          percentDeadBand = Double.parseDouble(a.split("%")[0]);
                          absoluteDeadBand = null;
                   }else{
                          absoluteDeadBand = Double.parseDouble(a);
                          percentDeadBand = null;
                   }
             }catch(Exception e){
                                absoluteDeadBand = Default_AbsoluteDeadBand;
                                percentDeadBand = null;
             }
      DataChangeFilter filter = new DataChangeFilter(); 
             if(absoluteDeadBand != null){
                   filter.setDeadbandValue(absoluteDeadBand);
```

```
filter.setTrigger(DataChangeTrigger.StatusValue);
      filter.setDeadbandType(UnsignedInteger.valueOf(DeadbandType.Absolute.getValue()
));
             }else{
                   filter.setDeadbandValue(percentDeadBand);
                   filter.setTrigger(DataChangeTrigger.StatusValue);
      filter.setDeadbandType(UnsignedInteger.valueOf(DeadbandType.Percent.getValue())
);
             }
             ExtensionObject fil = ExtensionObject.binaryEncode(filter);
             reqParams.setFilter(fil);
             //Inserisco i valori del parametro RequestedParameters
             monitoredItems[nc].setRequestedParameters(reqParams);
             //Inserisco i valori del parametro monitoringMode
             System.out.println("Il Monitoring Mode viene settato allo stato 
Reporting ");
             monitoredItems[nc].setMonitoringMode(MonitoringMode.Reporting);
      //con "sampling" le sorgenti dati sono campionate ma le notifiche non vengono 
inviate al client (vedi setTriggering Service), 
             //mentre con "reporting" si ha sempre sia il campionamento che l'inoltro
      // System.out.println("nc = "+nc);
      // System.out.println("Item = "+ 
monitoredItems[nc].getItemToMonitor().getNodeId());
      // System.out.println("Client Handle = "+ 
monitoredItems[nc].getRequestedParameters().getClientHandle());
      }
      //collego alla sessione i monitoreditems agganciati alla subsciption che ho 
creato prima
      CreateMonitoredItemsRequest mi = new CreateMonitoredItemsRequest();
      mi.setItemsToCreate(monitoredItems);
      mi.setSubscriptionId(subId);
      // viene richiesto il timestamp del server
      // in alternativa si poteva chiedere il timestamp della sorgente (source)
      mi.setTimestampsToReturn(TimestampsToReturn.Server); 
      System.out.println("Sto per creare i seguenti Items da monitorare Creati 
nell'ambito della SubscritionId " + mi.getSubscriptionId());
      for(nc = 0; nc<NumberMonitoredItems.intValue(); nc++){
             System.out.println(" Item = "+
monitoredItems[nc].getItemToMonitor().getNodeId());
             System.out.println(" Client Handle = "+ 
monitoredItems[nc].getRequestedParameters().getClientHandle());
      }
      CreateMonitoredItemsResponsew = mySession.CreateMonitoredItems(mi);
      // System.out.println("MonitoredItems Creati nell'ambito della 
SubscritionId " + subId);
}
```
## <span id="page-46-0"></span>**9. Notifications**

### <span id="page-46-1"></span>**9.1 Intro**

Lo scopo delle Notification è già stato ampiamente trattate nei capitoli 6 e 7. In questo capitolo verranno affrontate l'implementazione della Notification e la relativa parametrizzazione.

## <span id="page-46-2"></span>**9.2 OPC UA NotificationData Parameter**

La struttura di un NotificationMessage usata nei Subscription Service set permette di specificare differenti tipi di NotificationData. Il parametro NotificationData è un parametro estensibile la cui struttura dipende dal tipo di Notification che deve essere spedita. La tabella in seguito definisce le tre tipologie.

#### NotificationData parameterTypeIds

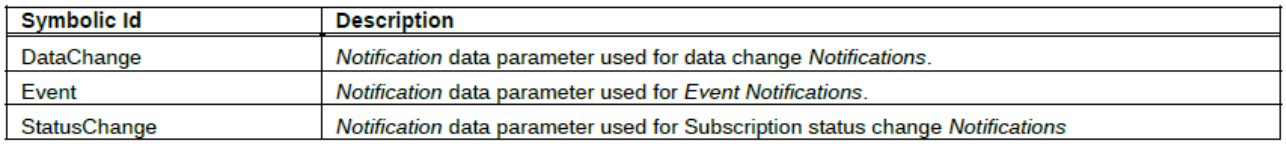

Possono esserci notifications multiple per un singolo MonitoredItem in una singola struttura NotificationData. In questo caso il server deve assicurare che le notification appaiano nello stesso ordine con il quale sono state accodate nel MonitoredItem.

#### <span id="page-46-3"></span>**9.2.1 DataChangeNotification parameter**

La tabella seguente definisce il parametro NotificationData usato nelle notifiche relative ai data changes. Questa struttura contiene i *data items* monitorati che dovranno essere riportati al client.

#### **DataChangeNotification**

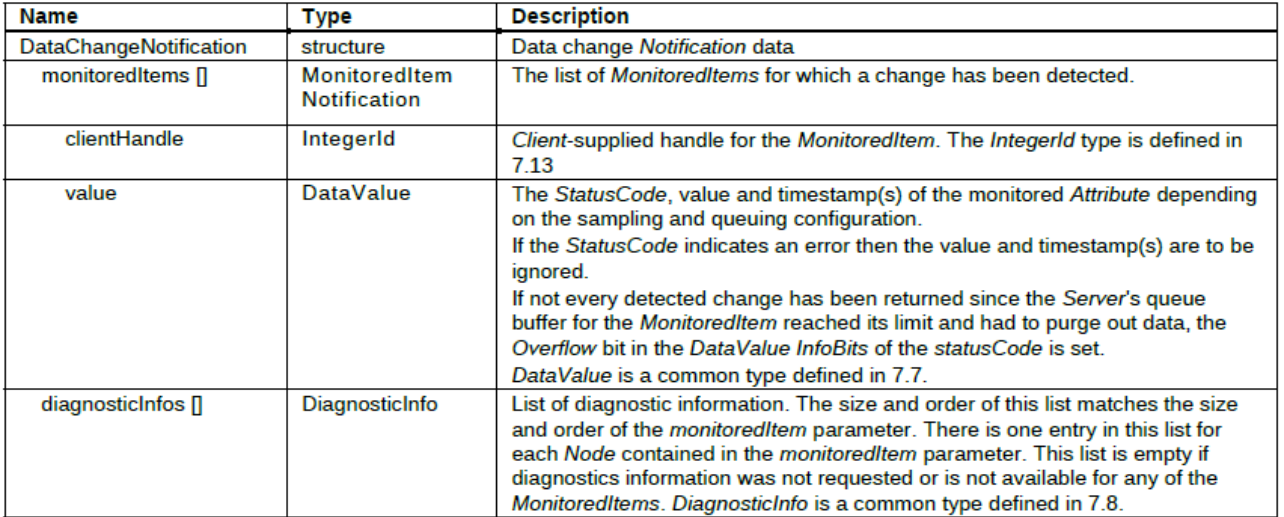

#### <span id="page-47-0"></span>**9.2.2 EventNotificationList parameter**

Questo parametro è usato nel caso di Eventi e definisce una struttura tabellare che è usata per ritornare i campi contenenti informazioni di un evento da inviare alla Client Subscription.

La struttura è nella forma di una tabella e consiste in una o più eventi, ognuna contenente un array di uno o più campi. La selezione e l'ordine dei campi ritornati per ogni evento è identica al parametro selezionato dell'EventFilter. Questo parametro non è stato utilizzato nel progetto perché non sono stati monitorati eventi.

#### EventNotificationList

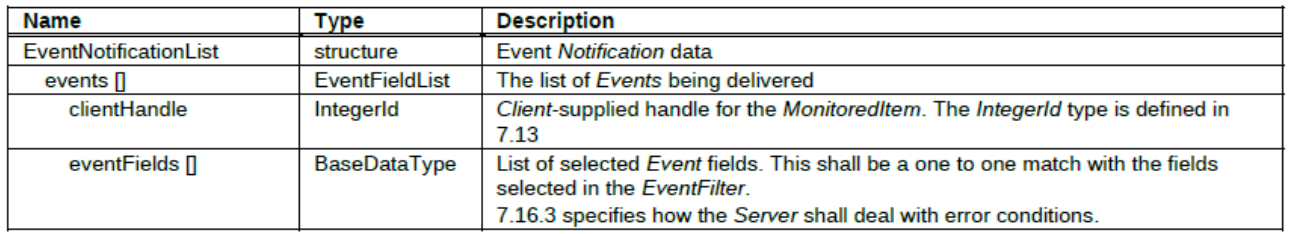

#### <span id="page-47-1"></span>**9.2.3 StatusChangeNotification parameter**

Parametro il quale informa il client su eventuali cambiamenti dello stato della subscription.

#### **StatusChangeNotification**

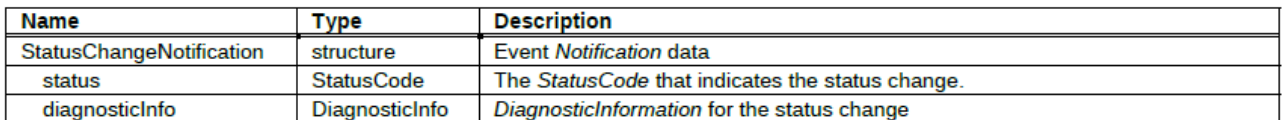

#### <span id="page-47-2"></span>**9.3 OPC UA NotificationMessage**

La tabella seguente mostra come è strutturato un messaggio di notifica inoltrato dal server.

#### **NotificationMessage**

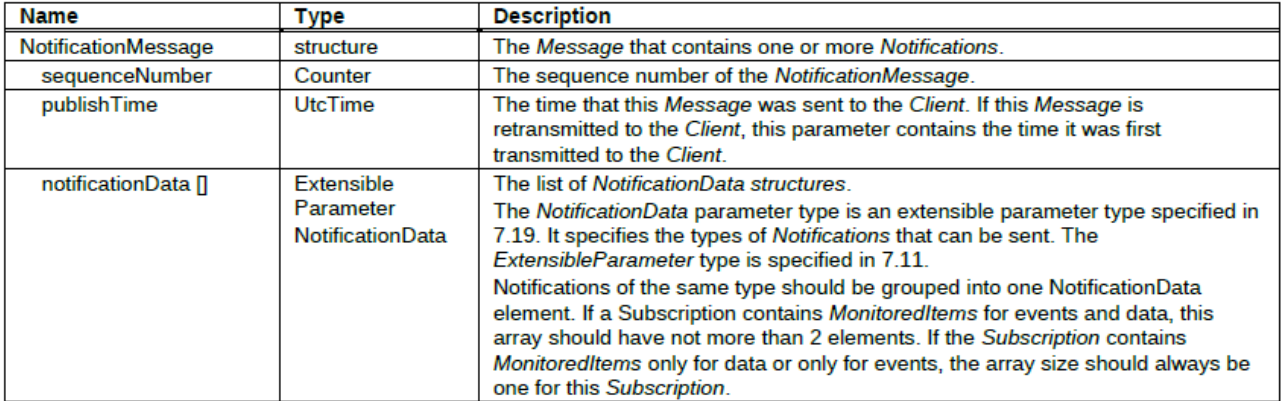

Sarà possibile poi da parte del client ottenere i vari parametri della notifica e visualizzarli a video.

### <span id="page-48-0"></span>**9.4 Funzione activeNotification**

In questa funzione non viene usato nessun servizio, ma semplicemente viene deputato un thread nella gestione delle notifiche in base alle parametrizzazioni effettuate nelle prime due parti. Si richiama la funzione *mySession*.Publish(**null**,subAck) che rappresenta a tutti gli effetti l'invio di Publish Request da parte del client, e che ritornerà i PublishResponse (vedi capitolo 6), da cui estrarre le informazioni relative alla subscription ed il notificationMessage.

L'oggetto subAck contiene l'id della subscription (che rappresenta a tutti gli effetti un *Server Handle* come utilizzato in OPC DCOM e OPC XML) cui inviare i PublishResponse e il sequence number dell'ultimo Notification Message da essa ricevuto.

Una volta ricevuta la richiesta, la subscription sul server potrà cancellare il Notification Message precedentemente inviato (e conservato al fine di eventuali ritrasmissioni richieste dal client), ed inviarne uno o più nuovi.

In seguito vengono estratti dalla response il NotificationMessage e a sua volta verrà estratto il notificationData[] che al suo interno conterrà i monitoredItems e che a loro volta conterranno i valori riportati dai nodi del server, ovvero dagli item selezionati nelle funzioni precedenti di creazione dei MonitoredItem, stampando a video i suddetti valori e il loro relativo StatusCode (Good, Uncertain, Bad) (vedi OPC UA part 4).

```
public static void activeNotification() {
      try{
                 System.out.println("\n\nSUBSCRIPTION'S NOTIFICATION REPORT\n");
                 new Thread(new Runnable() {
                      @Override
                      public void run() {
       SubscriptionAcknowledgement subAck = new SubscriptionAcknowledgement();
      while(true) {
             //if (LastSubId != null)
      subAck.setSubscriptionId(LastSubId);
             //if (LastSeqNumber != null)
      subAck.setSequenceNumber(LastSeqNumber);
      try {
             PublishResponse publishResponse = mySession.Publish(null, subAck);
             LastSubId = publishResponse.getSubscriptionId();
      LastSeqNumber = publishResponse.getNotificationMessage().getSequenceNumber();
                                       //
      if(publishResponse.getAvailableSequenceNumbers().length != 0){
                                                            System.out.println("\n-----
             ------------------------------------------------");
      System.out.println("[NOTIFICATION MESSAGE] SUBSCRIPTION "+ LastSubId);
      System.out.println("Sequence number: " + LastSeqNumber);
```

```
// for (UnsignedInteger x : 
publishResponse.getAvailableSequenceNumbers()){
               //
       System.out.println("Available sequence number: " + x);
               //  \hspace{0.1cm} \hspace{0.1cm} \hspace{0.1cm} \hspace{0.1cm} \hspace{0.1cm} \hspace{0.1cm} \hspace{0.1cm} \hspace{0.1cm} \hspace{0.1cm} \hspace{0.1cm} \hspace{0.1cm} \hspace{0.1cm} \hspace{0.1cm} \hspace{0.1cm} \hspace{0.1cm} \hspace{0.1cm} \hspace{0.1cm} \hspace{0.1cm}// }
       NotificationMessage nm = publishResponse.getNotificationMessage();
       ExtensionObject[] ex = nm.getNotificationData();
       for(ExtensionObject ob : ex) {
               Object change = ob.decode();
               if(change instanceof DataChangeNotification) {
       DataChangeNotification dataChange = (DataChangeNotification)change;
       MonitoredItemNotification[] mnchange = dataChange.getMonitoredItems();
       for(MonitoredItemNotification monitoredItemNotification : mnchange){
System.out.println("\n Client Handle del Monitored Item ricevuto : "+ 
monitoredItemNotification.getClientHandle());<br>System.out.println(" Value: "+
                      System.out.println("
monitoredItemNotification.getValue().getValue());<br>System.out.println(" Server
                                               Server TimeStamp:" +
monitoredItemNotification.getValue().getServerTimestamp());
                       System.out.println(" Status: " + 
monitoredItemNotification.getValue().getStatusCode());
                                                                         }
                                                                   }
                                                        } Thread.sleep(Default_PRRate);
                       } catch (ServiceFaultException e) {e.printStackTrace();
                   } catch (ServiceResultException e) {e.printStackTrace();
               } catch (InterruptedException e) {e.printStackTrace();
       } catch (Exception e) {};
      }
     }
       }).start();//////////////////////////////////// Press enter to shutdown
                  System.in.read();
                              //////////////////////////////////////
                      }catch(Exception e){}
}
```
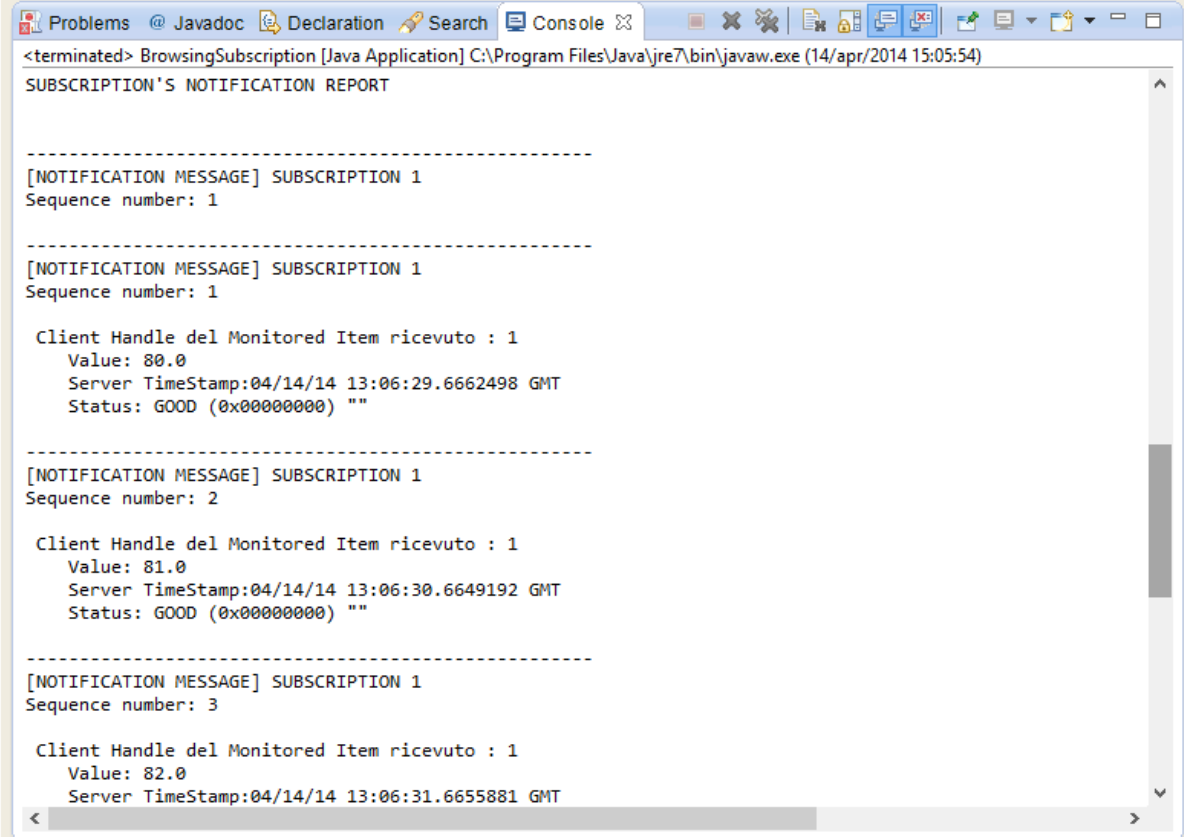

Mentre si ricevono le notifiche, è possibile osservare che sul server verrà visualizzata la presenza di una sessione e di due sottoscrizioni.

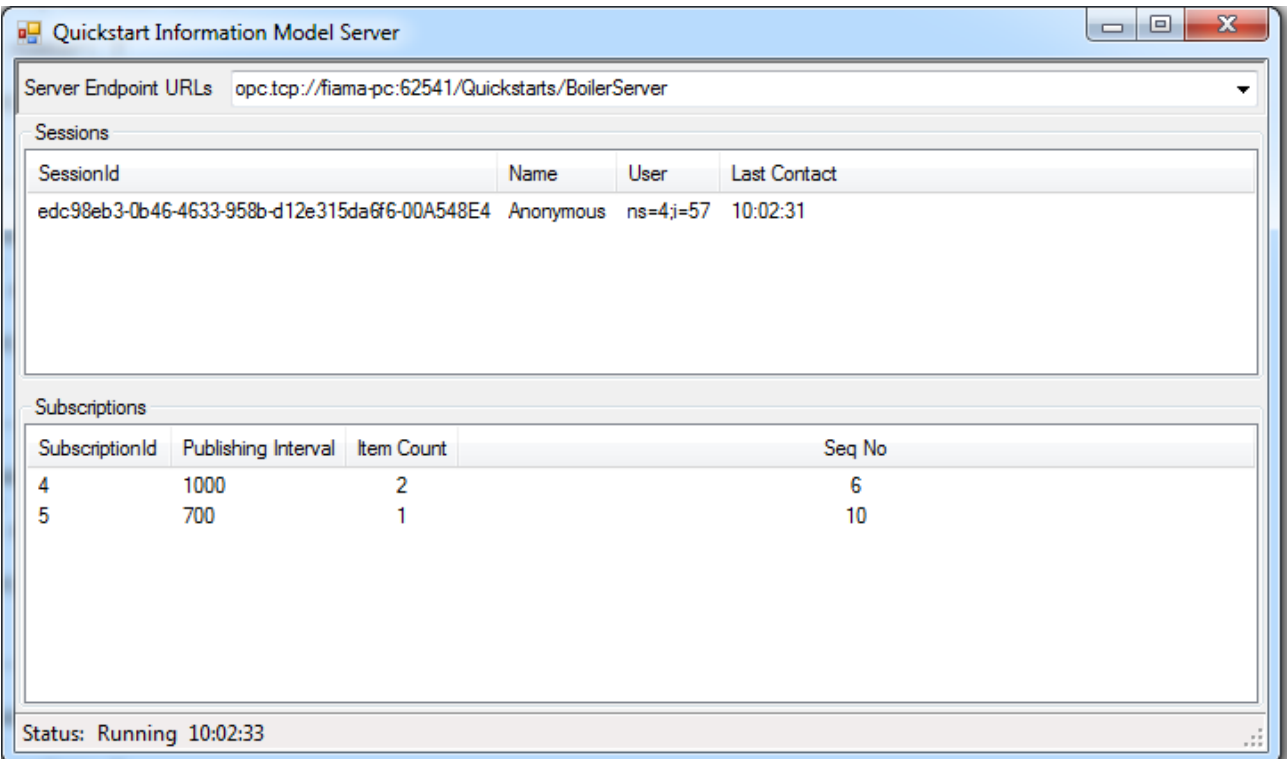

## <span id="page-51-0"></span>**10.Sviluppi Futuri**

Possibili sviluppi futuri possono incentrarsi nella realizzazione di interfacce grafiche per il Client Java e riuscire a monitorare oltre alle variabili anche Oggetti, nel formato di Event Notifier e variabili aggregate. Effettuare eventuali miglioramenti per quanto riguarda l'algoritmo di browsing. Una possibilità remota sarebbe quella di integrare i vari progetti per la creazione di un progetto più ambizioso quale quello di un IDE per OPC UA Java, che raccolga tutte le funzionalità implementate negli anni dai vari corsi.